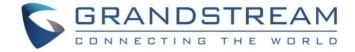

# Grandstream Networks, Inc.

HT813

**FXS/FXO Port** 

**Analog Telephone Adaptor** 

# **Administration Guide**

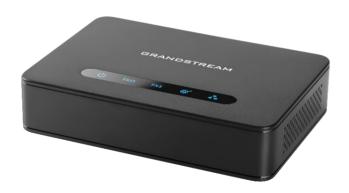

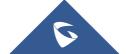

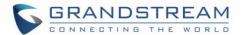

### **COPYRIGHT**

©2021 Grandstream Networks, Inc. https://www.grandstream.com/

All rights reserved. Information in this document is subject to change without notice. Reproduction or transmittal of the entire or any part, in any form or by any means, electronic or print, for any purpose without the express written permission of Grandstream Networks, Inc. is not permitted.

The latest electronic version of this user manual is available for download here:

https://www.grandstream.com/support

Grandstream is a registered trademark and Grandstream logo is trademark of Grandstream Networks, Inc. in the United States, Europe, and other countries.

## **CAUTION**

Changes or modifications to this product not expressly approved by Grandstream, or operation of this product in any way other than as detailed by this Administration guide, could void your manufacturer warranty.

## **WARNING**

Please do not use a different power adaptor with your devices as it may cause damage to the products and void the manufacturer warranty.

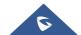

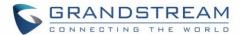

## **GNU GPL INFORMATION**

The firmware for the HT813 contains third-party software licensed under the GNU General Public License (GPL). Grandstream uses software under the specific terms of the GPL. Please see the GNU General Public License (GPL) for the exact terms and conditions of the license.

Grandstream GNU GPL related source code can be downloaded from Grandstream web site from: <a href="https://blog.grandstream.com/fag/gnu-general-public-license/gnu-gpl-information-download">https://blog.grandstream.com/fag/gnu-general-public-license/gnu-gpl-information-download</a>

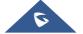

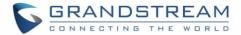

# **Table of Content**

| DOCUMENT PURPOSE                                                                               | 7  |
|------------------------------------------------------------------------------------------------|----|
| CHANGE LOG                                                                                     | 8  |
| Firmware Version 1.0.13.3                                                                      | 8  |
| Firmware Version 1.0.11.2                                                                      | 8  |
| Firmware Version 1.0.9.1                                                                       | 8  |
| Firmware Version 1.0.7.1                                                                       | 8  |
| Firmware Version 1.0.5.2                                                                       | 8  |
| Firmware Version 1.0.3.12                                                                      | 8  |
| Firmware Version 1.0.1.2                                                                       | g  |
| Firmware Version 1.0.0.8                                                                       | g  |
| WELCOME                                                                                        | 10 |
| PRODUCT OVERVIEW                                                                               | 11 |
| Feature Highlights                                                                             | 11 |
| HT813 Technical Specifications                                                                 | 12 |
| GETTING STARTED                                                                                | 14 |
| Equipment Packaging                                                                            | 14 |
| HT813 Ports Description                                                                        | 14 |
| Connecting HT813                                                                               | 15 |
| Scenario 1: Connecting the HT813 using WAN PortScenario 2: Connecting the HT813 using LAN Port |    |
| HT813 LEDs Pattern                                                                             | 16 |
| CONFIGURATION GUIDE                                                                            | 18 |
| Obtain HT813 IP Address via Connected Analogue Phone                                           | 18 |
| Understanding HT813 Interactive Voice Prompt Response Menu                                     | 18 |
| Configuration via Web Browser                                                                  | 20 |

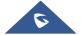

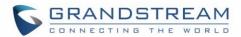

|    | Accessing the Web UI                               | 21 |
|----|----------------------------------------------------|----|
|    | Web UI Access Level Management                     | 21 |
|    | Saving the Configuration Changes                   |    |
|    | Changing Admin Level Password                      |    |
|    | Changing User Level Password                       |    |
|    | Changing Viewer Password                           |    |
|    | Changing HTTP/HTTPS Web Port                       |    |
|    | Web Configuration Pages Definitions                | 24 |
|    | Status Page Definitions                            |    |
|    | Basic Settings Page Definitions                    |    |
|    | Advanced Settings Page Definitions                 |    |
|    | FXS Port Page Definitions                          |    |
|    | FXO Port Page Definitions                          |    |
|    | Important Settings                                 | 68 |
|    | NAT Settings                                       |    |
|    | DTMF Methods                                       |    |
|    | Preferred Vocoder (Codec)                          |    |
|    | Configuring HT813 Through Voice Prompts            |    |
|    | Configuration through a Central Server             | 70 |
|    | Register a SIP Account                             | 70 |
|    | Rebooting HT813 from Remote                        | 73 |
|    | Call Features                                      | 73 |
| UF | PGRADING AND PROVISIONING                          | 75 |
|    | Firmware Upgrade procedure                         | 75 |
|    | Upgrading via Local Directory                      | 76 |
|    | Upgrading via Local TFTP/HTTP Servers              | 76 |
|    | Firmware and Configuration File Prefix and Postfix | 76 |
|    | Managing Firmware and Configuration File Download  | 77 |
|    | Configuration File Download                        | 77 |
| RE | ESTORE FACTORY DEFAULT SETTINGS                    | 78 |
|    | Using the Reset Button                             | 78 |
|    | Lising the IVR Command                             | 78 |

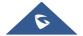

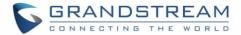

| Reset from Web Interface (Re | set Type) | <br>79 |
|------------------------------|-----------|--------|
| EXPERIENCING THE HT81:       | 3         | <br>80 |

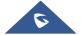

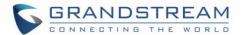

# **Table of Tables**

|                                                                                                    | 11             |
|----------------------------------------------------------------------------------------------------|----------------|
| Table 2: HT813 Technical Specifications                                                                                                    | 12             |
| Table 3: HT813 Connectors Definitions                                                                                                    | 15             |
| Table 4: HT813 LEDs Pattern Description                                                                                                    | 17             |
| Table 5: Voice Prompt Menu                                                                                                    | 18             |
| Table 6: Status Page Definitions                                                                                                    | 24             |
| Table 7: Basic Settings Page                                                                                                    | 25             |
| Table 8: Advanced Settings                                                                                                    | 31             |
| Table 9: FXS Page                                                                                                    | 41             |
| Table 10: FXO Page                                                                                                    | 55             |
| Table 11: HT813 Call Features                                                                                                    | 73             |
| Table 12: MAC Address Key Mapping                                                                                                    | 78             |
| Table of Figures                                                                                                    |                |
| Table of Figures                                                                                                    |                |
| Figure 1: HT813 Package Contents                                                                                                    |                |
| Figure 1: HT813 Package Contents                                                                                                    | 14             |
| Figure 1: HT813 Package Contents                                                                                                    | 14<br>16       |
| Figure 1: HT813 Package Contents                                                                                                    | 14<br>16<br>17 |
| Figure 1: HT813 Package Contents                                                                                                    |                |
| Figure 1: HT813 Package Contents                                                                                                    |                |
| Figure 1: HT813 Package Contents  Figure 2: HT813 Back Panel  Figure 3: Connecting the HT813  Figure 4: HT813 LEDs Pattern  Figure 5: Admin Level Password  Figure 6: User Level Password  Figure 7: Viewer Level Password |                |
| Figure 1: HT813 Package Contents                                                                                                    |                |
| Figure 1: HT813 Package Contents                                                                                                    |                |
| Figure 1: HT813 Package Contents                                                                                                    |                |

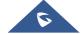

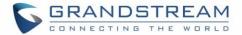

# **DOCUMENT PURPOSE**

This document describes the basic concept and tasks necessary to use and configure your HT813. It also covers the topic of connecting and configuring the HT813, making basic operations and the call features. Please visit <a href="https://www.grandstream.com/support">https://www.grandstream.com/support</a> to download the latest "HT813 User Guide".

This guide covers following topics:

- Product overview
- Getting started
- Configuration guide
- Upgrade and provisioning
- Restore factory default settings

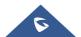

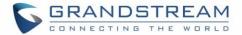

## **CHANGE LOG**

This section documents significant changes from previous versions of admin guide for HT813. Only major new features or major document updates are listed here. Minor updates for corrections or editing are not documented here.

#### Firmware Version 1.0.13.3

No major changes.

### Firmware Version 1.0.11.2

No major changes.

### Firmware Version 1.0.9.1

• Added feature "DHCP domain name".[DHCP domain name]

#### Firmware Version 1.0.7.1

- Added feature "Load CA Certificates". [Load CA Certificates]
- Increased "SIP TLS Certificate" and "SIP TLS Private Key" supported maximum length from 2048 to 4096. [SIP TLS Private Key]
- Added New Zealand Standard for Pulse Dialing Standard. [Pulse Dialing Standard]

### Firmware Version 1.0.5.2

- Added support for unlimited ring without timeout. [Ring Timeout]
- Added feature "Connection Request Port". [Connection Request Port]
- Added feature "SIP User-Agent" for FXS port settings. [SIP User-Agent]
- Added feature "SIP User-Agent" for FXO port settings. [SIP User-Agent]

#### Firmware Version 1.0.3.12

- Added support for T.38 Fax mode under FXO Port. [Fax Mode]
- Updated "São Paulo" time zone to UTC-3. [Time Zone]
- Added feature "Allow SIP Factory Reset" for FXS port Settings. [Allow SIP Factory Reset]
- Added feature "Allow SIP Factory Reset" for FXO port Settings. [Allow SIP Factory Reset]
- Added feature "Pulse Dialing Standard". [Pulse Dialing Standard]
- Added support for RFC2833 event Count. [RFC2833 Events Count]
- Added support for RFC2833 end event Count. [RFC2833 End Events Count]
- Added feature "Disable Weak TLS Cipher Suites". [Disable Weak TLS Cipher Suites]
- Added feature "Minimum TLS Version". [Minimum TLS Version]

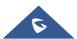

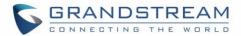

- Added feature "Maximum TLS Version". [Maximum TLS Version]
- Added feature "Syslog Protocol". [Syslog Protocol]

## Firmware Version 1.0.1.2

No major changes.

## Firmware Version 1.0.0.8

• This is the initial version for HT813.

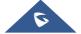

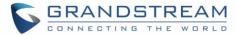

# **WELCOME**

Thank you for purchasing Grandstream's HT813, It is the first ATA in the HandyTone 81x series offering functions as a true 3-in-1 gateway for PSTN network, analog telephone FXS interface and IP network. It enables remote call origination and termination from/to PSTN. The HT813 is specifically designed to be an easy to use and affordable VoIP solution for both the residential user and the remote user.

This administrator guide will help you learn how to operate and manage your HT813 Analog Telephone Adaptor and make the best use of its many upgraded features including simple and quick installation.

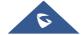

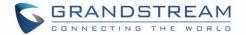

## **PRODUCT OVERVIEW**

The HT813 is an analog telephone adapter (ATA) featuring 1 analog telephone FXS port and 1 PSTN line FXO port. The integration of FXO and FXS ports enables remote call origination and termination to and from the PSTN line. The 1 FXS port allows for extension of a VoIP service to 1 analog phone. HT813's ultra-compact size, voice quality, advanced VoIP functionality, security protection and auto provisioning options enable users to take advantage of VoIP on analog phones and enables service providers to offer high quality IP service.

## **Feature Highlights**

The following table contains the major features of the HT813:

#### Table 1: HT813 Features at a Glance

- 2 SIP profiles through 1 FXS port and 1 FXO port
- Dual 100 Mbps LAN and WAN ports
- 3-way voice conferencing
- Wide range of caller ID formats
- Advanced telephony features, including call transfer, call forward, callwaiting, do not disturb, message waiting indication, multi-language prompts, flexible dial plan and more
- T.38 Fax for creating Fax-over-IP
- TLS and SRTP security encryption technology to protect calls and accounts
- Automated provisioning options include TR-069 and XML config files
- Strong AES encryption with security certificate per unit
- Failover SIP server automatically switches to secondary server if main server loses connection
- Use with Grandstream's UCM series of IP PBXs for Zero Configuration provisioning
- Lifeline support (FXS port will be hard-relayed to FXO port) in case of power outage.

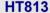

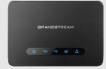

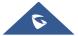

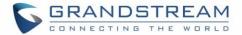

# **HT813 Technical Specifications**

The following table resumes all the technical specifications including the protocols/standards supported, voice codecs, telephony features, languages, and upgrade/provisioning settings for the HT813.

**Table 2: HT813 Technical Specifications** 

| The state of the state of the state of                             |                                                                                                    |  |  |
|--------------------------------------------------------------------|----------------------------------------------------------------------------------------------------|--|--|
| Interfaces                                                         |                                                                                                    |  |  |
| Telephone Interfaces                                               | One (1) RJ11 FXS port, One (1) RJ11 FXO PSTN line port with lifeline support                                                 |  |  |
| Network Interface                                                  | Two (2) 10/100 Mbps ports (RJ45) with integrated NAT router                                                                  |  |  |
| LED Indicators                                                     | POWER, FXO, FXS, WAN, LAN.                                                                                                   |  |  |
| Factory Reset Button                                               | Yes                                                                                                    |  |  |
| Voice, Fax, Modem                                                  |                                                                                                    |  |  |
| Telephony Features                                                 | Caller ID display or block, call waiting, flash, blind or attended transfer, forward, hold, do not disturb, 3-way conference |  |  |
| Voice Codecs                                                       | G.711 with Annex I (PLC) and Annex II (VAD/CNG), G.723.1, G.729A/B,                                                          |  |  |
|                                                                    | G.726, iLBC, OPUS, dynamic jitter buffer, advanced line echo cancellation                                                    |  |  |
| Fax over IP                                                        | T.38 compliant Group 3 Fax Relay up to 14.4kpbs and auto-switch to G.711 for Fax Pass-through                                |  |  |
| Short/Long Haul Ring 3 REN: Up to 1km on 24 AWG                    |                                                                                                    |  |  |
| Load                                                               |                                                                                                    |  |  |
| Caller ID Bellcore Type 1 & 2, ETSI, BT, NTT, and DTMF-based CID   |                                                                                                    |  |  |
| Disconnect Methods Busy Tone, Polarity Reversal/Wink, Loop Current |                                                                                                    |  |  |
| Signaling                                                          |                                                                                                    |  |  |
| Network Protocols                                                  | TCP/IP/UDP, RTP/RTCP, HTTP/HTTPS, FTP/FTPS, ARP/RARP, ICMP, DNS,                                                             |  |  |
|                                                                    | DDNS, DHCP, NTP, TFTP, SSH, Telnet, STUN, SIP (RFC3261), SIP over                                                            |  |  |
|                                                                    | TCP/TLS, SRTP, TR-069                                                                                                    |  |  |
| QoS                                                                | Layer 2 (802.1Q VLAN, SIP/RTP 802.1p) and Layer 3 (ToS, Diffserv, MPLS).                                                     |  |  |
| DTMF Methods                                                       | In-audio, RFC2833 and/or SIP INFO                                                                                            |  |  |
| Provisioning and                                                   | HTTP, HTTPS, SSH, FTP, FTPS, Telnet, SSH, TFTP, TR-069, secure and                                                           |  |  |
| Control                                                            | automated provisioning using AES encryption, syslog                                                                          |  |  |
| Security                                                           |                                                                                                    |  |  |
| Media                                                              | SRTP                                                                                                    |  |  |
| Control                                                            | TLS/SIPS/HTTPS                                                                                                    |  |  |
| Management                                                         | Syslog support, SSH, Telnet remote management using web browser.                                                             |  |  |

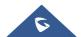

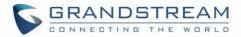

| Physical                                            |                                                 |  |
|-----------------------------------------------------|-------------------------------------------------|--|
| Universal Power                                     | Input: 100-240VAC, 50/60Hz                      |  |
| Supply                                              | Output: 12V/0.5A                                |  |
| Environmental Operational: 32° – 104°F or 0° – 40°C |                                                 |  |
|                                                     | Storage: 14° – 140°F or -10° – 60°C             |  |
|                                                     | Humidity: 10 – 90% Non-condensing               |  |
| Dimensions and                                      | Dimensions and 130.5 x 90.5 x 29 mm (L x W x D) |  |
| Weight Weight: 0.142Kg                              |                                                 |  |
| Compliance                                          |                                                 |  |
| Compliance                                          | FCC/CE/C-TICK/ITU-K.21                          |  |

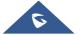

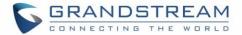

# **GETTING STARTED**

This chapter provides basic installation instructions including the list of the packaging contents and also information for obtaining the best performance with the HT813.

## **Equipment Packaging**

The HT813 ATA package contains:

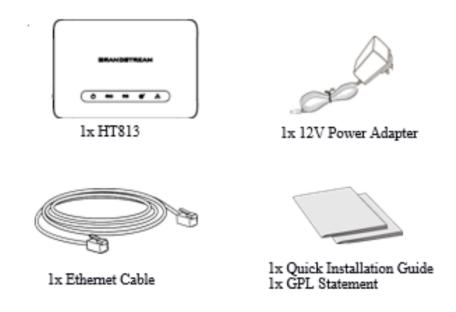

Figure 1: HT813 Package Contents

Note: Check the package before installation. If you find anything missing, contact your system administrator

## **HT813 Ports Description**

The following figure describes the different ports on the back panel of the HT813.

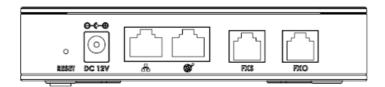

Figure 2: HT813 Back Panel

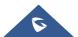

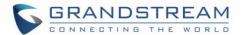

**Table 3: HT813 Connectors Definitions** 

| FXS          | Connects the analog phone / fax machine to the ATA using an RJ-11 telephone cable.                                   |  |
|--------------|----------------------------------------------------------------------------------------------------|--|
| FXO          | FXO telephone port (PSTN Port) 1x PSTN pass-through and life line port.                                              |  |
|              | Connects the ATA to your router, switch or modem using an Ethernet RJ45 network cable.                               |  |
| <b>&amp;</b> | Connects the ATA to your PC or switch using an Ethernet RJ45 network cable.                                          |  |
| DC 12V       | Connects the ATA to PSU (Output: 12V/0.5A)                                                                           |  |
| Reset        | Factory reset button. Press for 7 seconds to reset factory default. settings. Quick press will only reboot the unit. |  |

## **Connecting HT813**

The HT813 is designed for easy configuration and easy installation. To connect your HT813, please follow the steps below:

### **Scenario 1: Connecting the HT813 using WAN Port**

When connecting HT813 using the WAN port, it will act as simple DHCP Client.

- 1. Insert a standard RJ11 telephone cable into the FXS port and connect the other end of the telephone cable to a standard touch-tone analog telephone.
- 2. Connect the WAN port of the HT813 to a router, switch or modem using an Ethernet cable.
- 3. Insert the power adapter into the HT813 and connect it to a wall outlet and make sure to respect the technical specifications of the power adapter used.
- 4. Power, WAN and FXS LED will be solidly lit when the HT813 is ready for use.

### Scenario 2: Connecting the HT813 using LAN Port

When connecting the HT813 using the LAN port, it will act as a router and DHCP serving addresses, the devices connected with HT813 LAN will pull DHCP addresses from your HT813.

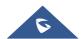

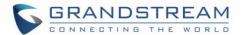

- 1. Insert a standard RJ11 telephone cable into FXS port and connect the other end of the telephone cable to a standard touch-tone analog telephone.
- 2. Connect a computer or switch to the LAN port of the HT813 using an Ethernet Cable.
- 3. Insert the power adapter into the HT813 and connect it to a wall outlet and make sure to respect the technical specifications of the power adapter used.
- 4. Power, LAN and FXS LED will be solidly lit when the HT813 is ready for use.

**Note**: Please make sure to enable NAT Router under Web GUI → Basic Settings → Device Mode.

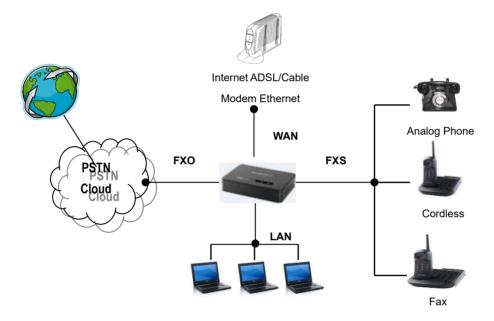

Figure 3: Connecting the HT813

## **HT813 LEDs Pattern**

There are four (4) LED types that help you manage the status of your HT813.

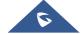

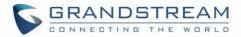

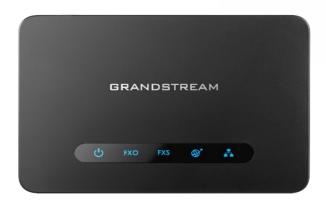

Figure 4: HT813 LEDs Pattern

Table 4: HT813 LEDs Pattern Description

| LED Lights  | Status                                                                                                    |
|-------------|----------------------------------------------------------------------------------------------------|
| Power LED   | The Power LED lights up when the HT813 is powered on and it flashes when the HT813 is booting up.                                                                                                    |
| WAN LED     | The WAN LED lights up when the HT813 is connected to your network through the WAN port.                                                                                                    |
| LAN LED     | The LAN LED lights up when the HT813 is connected to your network through the LAN port.                                                                                                    |
| FXS/FXO LED | The FXS LEDs indicate status of the respective FXS/FXO port-phone on the back panel  OFF - Unregistered  ON (Solid Blue) - Registered and Available  Blinking every 500 ms - Off-Hook / Busy  Slow blinking - FXS LEDs indicates voicemail |

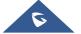

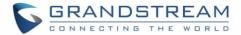

## **CONFIGURATION GUIDE**

The HT813 can be configured via one of two ways:

- The IVR voice prompt menu.
- The Web GUI embedded on the HT813 using PC's web browser.

## **Obtain HT813 IP Address via Connected Analogue Phone**

HT813 is by default configured to obtain the IP address from DHCP server where the unit is located. To know which IP address is assigned to your HT813, you should access to the "<u>Interactive Voice Response</u> Menu" of your adapter via the connected phone and check its IP address mode.

Please refer to the steps below to access the interactive voice response menu:

- 1. Use a telephone connected to FXS port of your HT813.
- 2. Press \*\*\* (press the star key three times) to access the IVR menu and wait until you hear "Enter the menu option ".
- 3. Press 02 and the current IP address will be announced.

## **Understanding HT813 Interactive Voice Prompt Response Menu**

The HT813 has a built-in voice prompt menu for simple device configuration which lists actions, commands, menu choices, and descriptions. Connect analog phone to FXS port. Pick up the handset and dial "\*\*\*" to use the IVR menu.

Table 5: Voice Prompt Menu

| Menu | Voice Prompt          | Options                                                |
|------|-----------------------|--------------------------------------------------------|
| Main | "Enter a Menu Option" | Press "*" for the next menu option                     |
| Menu |                       | Press "#" to return to the main menu                   |
|      |                       | Enter 01-05, 07,10, 12-17,47 or 99 menu options        |
| 01   | "DHCP Mode",          | Press "9" to toggle the selection                      |
|      | "Static IP Mode"      | If using "Static IP Mode", configure the IP address    |
|      | "PPPoE Mode"          | information using menus 02 to 05.                      |
|      |                       | If using "Dynamic IP Mode", all IP address information |
|      |                       | comes from the DHCP server automatically after reboot. |
|      |                       | If using "PPPoE Mode", configure PPPoE Username        |
|      |                       | and Password from web GUI to get IP from your ISP.     |

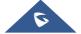

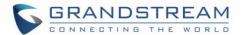

| 02 | "IP Address " + IP address      | The current WAN IP address is announced  If using "Static IP Mode", enter 12-digit new IP address.  You need to reboot your HT813 for the new IP address to take Effect.                    |
|----|---------------------------------|----------------------------------------------------------------------------------------------------|
| 03 | "Subnet " + IP address          | Same as menu 02                                                                                                    |
| 04 | "Gateway " + IP address         | Same as menu 02                                                                                                    |
| 05 | "DNS Server " + IP address      | Same as menu 02                                                                                                    |
| 07 | Preferred Vocoder               | Press "9" to move to the next selection in the list:  PCM U / PCM A  ILBC G-726 G-723 G-729 OPUS                                                                                            |
| 10 | "MAC Address"                   | Announces the MAC address of the unit.  Note: The device has two MAC addresses. One for the WAN port and one for the LAN port. The device MAC address announced is the address of LAN port. |
| 12 | WAN Port Web Access             | Press "9" to toggle between Auto / Enabled / Disabled.  Default is Auto.                                                                                                    |
| 13 | Firmware Server IP Address      | Announces current Firmware Server IP address. Enter 12-digit new IP address.                                                                                                    |
| 14 | Configuration Server IP Address | Announces current Config Server Path IP address. Enter 12-digit new IP address.                                                                                                    |
| 15 | Upgrade Protocol                | Upgrade protocol for firmware and configuration update.  Press "9" to toggle between TFTP / HTTP / FTP / FTPS  or HTTPS.  Default is HTTPS.                                                 |
| 16 | Firmware Version                | Announces Firmware version information.                                                                                                    |
| 17 | Firmware Upgrade                | Firmware upgrade mode. Press "9" to toggle among the following three options:  • Always check • Check when pre/suffix changes • Never upgrade                                               |

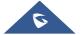

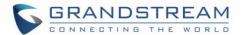

| 47 | "Direct IP Calling"     | Enter the target IP address to make a direct IP call, after dial tone. (See "Make a Direct IP Call".) |
|----|-------------------------|----------------------------------------------------------------------------------------------------|
| 86 | Voice Mail              | Access to your voice mails messages.                                                                  |
| 99 | "RESET"                 | Press "9" to reboot the device                                                                        |
|    |                         | Enter MAC address to restore factory default setting                                                  |
|    |                         | (See RESTORE FACTORY DEFAULT SETTINGS                                                                 |
|    |                         | section)                                                                                              |
|    | "Invalid Entry"         | Automatically returns to main menu                                                                    |
|    | "Device not registered" | This prompt will be played immediately after off hook If                                              |
|    |                         | the device is not registered and the option "Outgoing                                                 |
|    |                         | Call without Registration" is in NO                                                                   |

### Five success tips when using the voice prompt

- "\*" shifts down to the next menu option and "#" returns to the main menu
- "9" functions as the ENTER key in many cases to confirm or toggle an option.
- All entered digit sequences have known lengths 2 digits for menu option and 12 digits for IP address. For IP address, add 0 before the digits if the digits are less than 3 (i.e. 192.168.0.26 should be key in like 192168000026. No decimal is needed).
- Key entry cannot be deleted but the phone may prompt error once it is detected.

**Note:** Please make sure to reboot the device after changing network settings (IP Address, Gateway, Subnet...) to apply the new configuration.

## **Configuration via Web Browser**

The HT813 embedded Web server responds to HTTP/HTTPS GET/POST requests. Embedded HTML pages allow a user to configure the HT813 through a web browser such as Google Chrome, Mozilla Firefox, and Microsoft's IE.

- Microsoft Internet Explorer: version 10 or higher.
- Google Chrome: version 58.0.3 or higher.
- Mozilla Firefox: version 53.0.2 or higher.
- Safari: version 5.1.4 or higher.
- Opera: version 44.0.2 or higher.

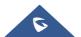

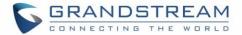

## **Accessing the Web UI**

### - Via WAN port

- You may check your HT813 IP address using the IVR on the connected phone.
   Please see <u>Obtain the HT813 IP address via the connected analogue phone</u>
- 2. Open the web browser on your computer.
- 3. Enter the HT813's IP address in the address bar of the browser.
- 4. Enter the administrator's password to access the Web Configuration Menu.

**Note:** The computer must be connected to the same sub-network as the HT813. This can be easily done by connecting the computer to the same hub or switch as the HT813.

### Via LAN port

- 1. Power your HT813 using PSU with the right specifications.
- 2. Connect your computer or switch directly to your HT813 LAN port.
- 3. Open the web browser on your computer.
- 4. Enter the default LAN IP address (192.168.2.1) in the address bar of the browser.
- 5. Enter the administrator's password to access the Web Configuration Menu.
- 6. Make sure to reboot your device after changing your settings to apply the new configuration.

**Note:** Please make sure that your computer has a valid IP address on the range 192.168.2.x so you can access the web GUI of your HT813.

### **Web UI Access Level Management**

There are three default passwords for the login page:

| User Level          | Password | Web Pages Allowed                             |
|---------------------|----------|-----------------------------------------------|
| End User Level      | 123      | Only Status and Basic Settings                |
| Administrator Level | admin    | All pages                                     |
| Viewer Level        | viewer   | Only checking. Not allowed to modify content. |

The password is case sensitive with maximum length of 25 characters. When changing any settings, always submit them by pressing **Update** or **Apply** button on the bottom of the page. After submitting the changes in all the Web GUI pages, if a reboot is required, the web page will prompt the user to reboot by offering a reboot button on the web page.

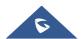

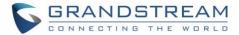

## **Saving the Configuration Changes**

After users make changes to the configuration, pressing **Update** button will save but not apply the changes until **Apply** button is clicked. Users can instead directly press **Apply** button. When a reboot is required to apply changes, the web page will prompt the user to reboot by offering a reboot button on the web page.

### **Changing Admin Level Password**

- 1. Access your HT813 web UI by entering its IP address in your favorite browser.
- 2. Enter your admin password (default: admin).
- 3. Press Login to access your settings.
- 4. Go to Advanced Settings → New Admin Password and enter the new admin password.
- 5. Confirm the new admin password.
- 6. Press **Apply** at the bottom of the page to save your new settings.

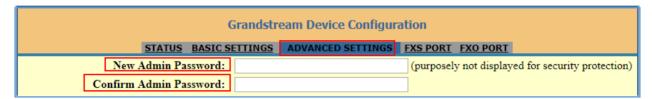

Figure 5: Admin Level Password

#### **Changing User Level Password**

- 1. Access your HT813 web UI by entering its IP address in your favorite browser.
- 2. Enter your admin password (default: admin).
- 3. Press Login to access your settings.
- 4. Go to **Basic Settings** → **New End User Password** and **e**nter the new end-user password.
- 5. Confirm the new end-user password.
- 6. Press **Apply** at the bottom of the page to save your new settings.

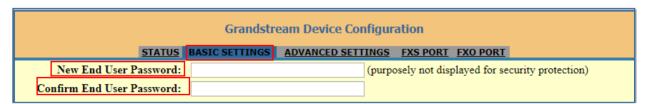

Figure 6: User Level Password

### **Changing Viewer Password**

- 1. Access your HT813 web UI by entering its IP address in your favorite browser.
- 2. Enter your admin password (default: admin).

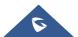

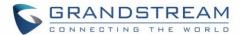

- 3. Press Login to access your settings.
- 4. Go to **Basic Settings** → **New Viewer Password** and **e**nter the new viewer password.
- 5. Confirm the new viewer password.
- 6. Press **Apply** at the bottom of the page to save your new settings.

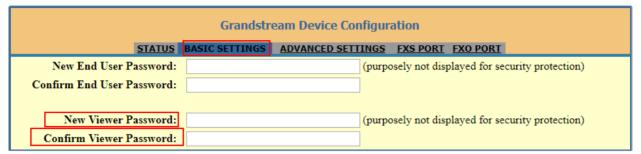

Figure 7: Viewer Level Password

## **Changing HTTP/HTTPS Web Port**

- 1. Access your HT813 web UI by entering its IP address in your favorite browser.
- 2. Enter your admin password (default: admin).
- 3. Press Login to access your settings.
- 4. Go to Basic Settings → HTTP(S) Web Port.
- 5. Make sure that the **Web Access Mode** is set to **HTTP(S)**.
- 6. Change the current port to your new HTTP(S) port. Ports accepted are in range [1-65535].
- 7. Press Apply at the bottom of the page to save your new settings

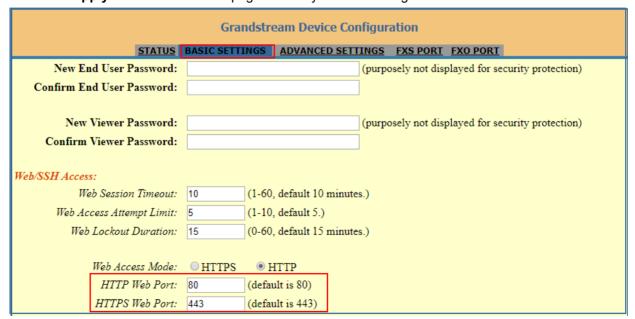

Figure 8: Web HTTP(S) Port

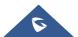

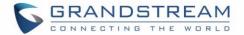

## **Web Configuration Pages Definitions**

This section describes the options in the HT813 Web UI.

- STATUS: Displays the system info, network status, account status, and line options.
- BASIC SETTINGS: Configures the end user level password, IP address modes, web access, time zone settings and language.
- **ADVANCED SETTINGS:** Configures networks, upgrading and provisioning, TR-069, security settings, date and time, syslog, audio settings, call settings and call progress tones.
- FXS PORT: Configures SIP accounts settings.
- FXO PORT: Configures SIP accounts settings.

## **Status Page Definitions**

**Table 6: Status Page Definitions** 

|                  | Table 6. Status Fage Definitions                                                                                                    |
|------------------|----------------------------------------------------------------------------------------------------|
| Status           |                                                                                                    |
| MAC Address      | Shows device ID in hexadecimal format. This is needed by network administrators for troubleshooting. The MAC address will be used for provisioning and can be found on the label on original box and on the label located on the bottom panel of the device.  Note: The device has two MAC addresses, one for the WAN port and one for the LAN port. The MAC address located on the bottom panel of the device is the MAC address of LAN port. The MAC address of WAN port is MAC address of LAN port +1.  Example: MAC Address: WAN - "00:0B:82:25:AF:32", LAN - "00:0B:82:25:AF:31". |
| WAN IPv4 Address | Displays assigned IPv4 address.                                                                                                    |
| WAN IPv6 Address | Displays assigned IPv6 address.                                                                                                    |
| Product Model    | Displays product model info. Default is HT813.                                                                                                    |
| Hardware Version | Displays the hardware revision information and the part number.                                                                                                    |
| Software Version | <ul> <li>Program: Specifies Program version. This is the main firmware release number, which is always used for identifying the software system of the HT813.</li> <li>Bootloader: Specifies Boot version.</li> <li>Core: Specifies Core version.</li> <li>Base: Specifies Base version.</li> <li>CPE: Specifies CPE version. CPE version is displayed only when HT813 is connected to an ACS using TR-069 protocol.</li> </ul>                                                                                                    |

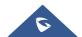

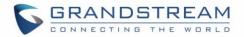

| Software Status | Indicates the current software status of the HT (Running or Stopped).                                                                 |
|-----------------|----------------------------------------------------------------------------------------------------|
| System Up Time  | Indicates actual system time and uptime since last reboot.                                                                            |
| PPPoE Link Up   | Indicates PPPoE connection status.                                                                                                    |
| NAT             | Indicates type of NAT when it is configured.                                                                                          |
| Port Status     | Displays relevant information regarding the FXS and FXO ports about their registration, current status and their appropriate User ID. |
| Port Options    | Displays relevant information regarding the FXS and FXO ports about their DND and call forward features.                              |
| Provision       | Displays provisioning status.                                                                                                    |
| Core Dump       | Provides generated core dump file if unit malfunctions. <b>Clean</b> will be displayed if no issues.                                  |

# **Basic Settings Page Definitions**

Table 7: Basic Settings Page

| Basic Settings            |                                                                                                    |
|---------------------------|----------------------------------------------------------------------------------------------------|
| New End User Password     | Configures user level password.  Case sensitive and max. Length of 25 characters.                    |
| Confirm End User Password | Re-enter the end user password to confirm change user password on web GUI to avoid typo or mistakes. |
| New Viewer Password       | Configures viewer level password.  Case sensitive and max. Length of 25 characters                   |
| Confirm Viewer Password   | Re-enter the viewer password to confirm change viewer password on web GUI to avoid typo or mistakes. |
| Web/SSH Access            |                                                                                                    |
| Web Session Timeout       | Configure timer to logout web session during idle.  Default is 10 min. Range is 2-60 min.            |
| Web Access Attempt Limit  | Configure attempt limit before lockout.  Default is 5. Range is 1-10.                                |

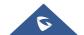

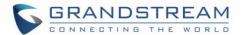

| Lockout Time Interval   | If login attempt failed 5 times, login would be locked out for the time length.  Default 15 mins. Range 1-15 min.                                                                                                    |
|-------------------------|----------------------------------------------------------------------------------------------------|
| Web Access Mode         | Allows users to choose the Web Access Mode between "HTTPS" and "HTTP". If "HTTPS" is selected, web UI will be accessed using HTTPS. Default is "HTTP".                                                                                                    |
| HTTP Web Port           | Customizes HTTP port used to access the HT813 web UI. Default is 80.                                                                                                    |
| HTTPS Web Port          | Customizes HTTPS port used to access the HT813 web UI. Default is 443.                                                                                                    |
| Disable SSH             | Enables/disables the SSH access. Default is <b>No</b> (disabled).                                                                                                    |
| SSH Port                | Allows users to self-configure SSH Port number. By default, the port number is <b>22</b> .                                                                                                    |
| Disable Telnet          | Enables/disables the Telnet access. Default is <b>Yes</b> (disabled).                                                                                                    |
| Telnet Port             | Allows users to self-configure Telnet Port number. By default, the port number is 23.                                                                                                    |
| WAN Side Web/SSH Access | <ul> <li>Enables/Disables the Web and SSH access through the WAN port. The available options are the following:</li> <li>No: No access to the web or SSH from any IP address on the WAN side.</li> <li>Yes: Access for the Web GUI and SSH is enabled on the WAN side.</li> <li>Auto: Only private IP could access the web or SSH on the WAN side.</li> <li>Default setting is Auto.</li> </ul> |
| White List for WAN Side | If "WAN Side Web/SSH Access" is set to "Yes" or "Auto". Users can configure the white List for WAN Side to be used for remote management.  Multiple IPs are supported and need to be separated by "space".  Example: 192.168.5.222 192.168.5.223 192.168.7.0/24  Note: If both blacklist and whitelist are not empty, the blacklist is processed first, followed by the whitelist.              |
| Black List for WAN Side | If "WAN Side Web/SSH Access" is set to "Yes" or "Auto". Users can configure the black List for WAN Side to ban WAN side web access.                                                                                                    |

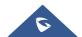

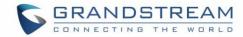

|                               | Multiple IPs are supported and need to be separated by "space". <b>Example:</b> 192.168.5.222 192.168.5.223 192.168.7.0/24 <b>Note:</b> If both blacklist and whitelist are not empty, the blacklist is processed first, followed by the whitelist.                                                                                                    |
|-------------------------------|----------------------------------------------------------------------------------------------------|
| Internet Protocol             | <ul> <li>Selects one of the following IP protocol modes:</li> <li>IPv4 Only: Enforce IPv4 protocol only.</li> <li>IPv6 Only: Enforce IPv6 protocol only.</li> <li>Both, Prefer IPv4: Enable both IPv4 and IPv6 and prefer IPv4.</li> <li>Both, prefer IPv6: Enable both IPv4 and IPv6 and prefer IPv6.</li> <li>Note: Make sure to reboot the ATA for the changes to take effect.</li> </ul>                                                                                                    |
| IPv4 Address                  | Allows users to configure the appropriate network settings on the HT813 to obtain IPv4 address. Users could select "DHCP", "Static IP" or "PPPoE". By default, it is set to "DHCP".                                                                                                    |
| Dynamically assigned via DHCP | <ul> <li>All the field values for the static IP mode are not used (even though they are still saved in the flash memory.) The ATA acquires its IP address from the first DHCP server it discovers from the LAN it is connected.</li> <li>DHCP hostname: Specifies the name of the client. The name may or may not be qualified with the local domain name. This field is optional but may be required by ISP.</li> <li>DHCP domain name: allows user to configure DHCP domain name. This option specifies the domain name that client should use when resolving hostnames via the Domain Name System. This field is optional.</li> <li>DHCP vendor class ID: Exchanges vendor class ID by clients and servers to convey particular configuration or other identification information about a client. Default is HT8XX.</li> </ul> |
| Use PPPoE                     | Set the PPPoE account settings. If selected, ATA attempt to establish a PPPoE session if any of the PPPoE fields is set.  • PPPoE account ID: Defines the PPPoE username. Necessary if ISP requires you to use a PPPoE (Point to Point Protocol over Ethernet) connection.                                                                                                    |

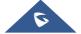

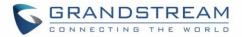

|                                     | <ul> <li>PPPoE password: Specifies the PPPoE account password.</li> <li>PPPoE Service Name: Defines PPPoE service name. If your ISP uses a service name for the PPPoE connection, enter the service name here. This field is optional. Default is blank.</li> </ul>                                                                                                    |
|-------------------------------------|----------------------------------------------------------------------------------------------------|
| Preferred DNS server                | Specifies preferred DNS server to use when DHCP or PPPoE are set.                                                                                                    |
| Statically configured as IP address | Configure IP address, subnet Mask, default router IP address, 1 <sup>st</sup> preferred DNS server, 2 <sup>nd</sup> preferred DNS server. These fields are set to zero by default.                                                                                                    |
| IPv6 Address                        | <ul> <li>Allows users to configure the appropriate network settings on the HT813 to obtain IPv6 address. Users could select "DHCP", "Static IP". By default, it is set to "DHCP".</li> <li>DHCP mode: all the field values for the static IP mode are not used (even though they are still saved in the flash memory.) The ATA acquires its IP address from the first DHCP server it discovers from the LAN it is connected.</li> <li>Static IP mode: configure IP address, 1st and 2nd DNS server, preferred DNS server. These fields are set to zero by default.</li> <li>Full Static: When enabling the option full static, users need to specify the Static IPv6 and the IPv6 Prefix length.</li> <li>Prefix Static: When enabling the option prefix static, users need to specify the IPv6 Prefix (64 bits).</li> </ul> |
| Time Zone                           | Selects time zone to define date/time on the device.                                                                                                    |
| Self-Defined Time Zone              | Allows users to define their own time zone.                                                                                                    |
| Allow DHCP server to set Time Zone  | Obtains time zone setting (offset) from a DHCP server using DHCP Option 2; it will override selected time zone. If set to "No", the analogue adapter will use selected time zone even if provided by DHCP server. Default is <b>Yes</b> .                                                                                                    |
| Language                            | Configures the languages of the voice prompt and web interface, except Spanish that it is only in IVR. Available languages: English, Chinese or Spanish IVR.                                                                                                    |
| NAT/DHCP Server Information         | a & Configuration                                                                                                    |
| Device Mode                         | Controls whether the device is working in NAT router, Bridge or WAN Only                                                                                                    |

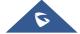

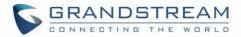

|                    | <ul> <li>NAT Router: In this mode, WAN port acts as DHCP client. LAN port is used as DHCP Base IP; devices connected behind LAN port will be assigned an IP from HT813 DHCP Server.</li> <li>Bridge: In this mode, WAN port acts as DHCP client and pass-through to LAN port; devices connected behind LAN port will get an IP from your network DHCP server (same as WAN port).</li> <li>WAN Only: In this mode, only WAN port is active. LAN port is not used.</li> <li>Default mode is NAT Router.</li> <li>Save the setting and reboot prior to configuring the HT813.</li> </ul> |
|--------------------|----------------------------------------------------------------------------------------------------|
| NAT Maximum Ports  | Defines the number of ports that can be managed while in NAT router mode.  Range: 0 – 4096, default is 1024. Typically, one port per connection                                                                                                    |
| NAT TCP Timeout    | NAT TCP idle timeout in seconds. Connection will be closed after preconfigured, timeout if not refreshed. Range: 0 - 3600                                                                                                    |
| NAT UDP Timeout    | NAT TCP idle timeout in seconds. Connection will be closed after preconfigured, timeout if not refreshed. Range: 0 – 3600, default is 300                                                                                                    |
| Uplink Bandwidth   | Specifies the maximum uplink bandwidth permitted by the device. This function is disabled by default. The total bandwidth can be set as: 128K, 256K, 512K, 1M, 2M, 3M, 4M, 5M, 10M or 15M. The primary function of this setting is to limit the uplink bandwidth for the device internal system, signaling and NATed traffic. Example: When 512k is configured, there will be at least 512kbps limited for internal system, signaling and NATed traffic. Voice or RTP stream will never be limited.                                                                                   |
| Downlink Bandwidth | Specifies the maximum downlink bandwidth permitted by the device. This function is disabled by default. The total bandwidth can be set as: 128K, 256K, 512K, 1M, 2M, 3M, 4M, 5M, 10M or 15M. The primary function of this setting is to limit the download bandwidth for the device internal system, signaling and NATed traffic. Example: if 128 is configured, there will be at least 128kbps limited for internal system, signaling and NATed traffic. Voice or RTP stream will never be limited.                                                                                  |

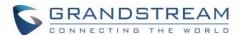

| Enable UPnP Support       | When set to "Yes", the HT813 acts as an UPnP gateway for your UPnP enabled applications. <b>UPnP = "Universal Plug and Play".</b> Default is <b>No</b> .                                                                                                    |
|---------------------------|----------------------------------------------------------------------------------------------------|
| Reply to ICMP on WAN Port | When set to "Yes", the HT813 responds to the PING command from other computers but is also made vulnerable to DOS attacks. Default is <b>No</b> .                                                                                                    |
| Cloned WAN MAC Address    | This allows the user to change/set a specific MAC address on the WAN interface. Note: Set in Hex format.                                                                                                    |
| Enable LAN DHCP           | When set to "Yes", device will function as a simple router and LAN port will provide IP addresses to internal network. Connect the WAN port to ADSL/Cable modem or any other equipment that provides access to public Internet                                                                                                    |
| LAN DHCP Base IP          | Base IP Address for a LAN port. Default factory setting is 192.168.2.1. Note: When the device detects WAN IP is conflicting with LAN IP, the LAN base IP address will be changed based on the network mask the effective subnet will be increased by 1.  For example; 192.168.2.1 will be changed to 192.168.3.1 if net mask is 255.255.255.0. Then the device will reboot |
| LAN DHCP Start IP         | Default value is 100. The last segment of IP address assigned to the HT813 in the LAN Network.  Default configuration assigns IP address (to local network devices) starting from 192.168.2.100.                                                                                                    |
| LAN DHCP End IP           | Default value is 199. This parameter allows a user to limit the number of local network devices connected to the internal router.  Default configuration assigns IP address (to devices connected to the LAN port) in a range from 192.168.2.100 up to 192.168.2.199.                                                                                                    |
| LAN Subnet Mask           | Sets the LAN subnet mask.  Default value is 255.255.255.0                                                                                                    |
| DHCP IP Lease Time        | Default value is 120 hrs. (5 days). The length of time the IP address is assigned to the LAN clients. Value is set in units of hours.                                                                                                    |
| DMZ IP                    | This function forwards all WAN IP traffic to a specific IP address if no matching port is used by HT813 or in the defined port forwarding.                                                                                                    |

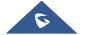

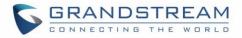

| Port Forwarding                    | Forwards a matching (TCP/UDP) port to a specific LAN IP address with a specific (TCP/UDP) port. Up to 8 rules are available.                                                                                                    |
|------------------------------------|----------------------------------------------------------------------------------------------------|
| Reset Type                         | <ul> <li>Gives the administrator the option to restore default configuration on the HT813.</li> <li>There are 3 types of factory reset:</li> <li>ISP Data Reset: All VoIP related configuration (mainly everything located on FXS page).</li> <li>VoIP Data Reset: All ISP (Internet Service Provider) configuration which may affect the IP address.</li> <li>Full Reset: Both VoIP and ISP related configuration at the same time.</li> <li>Note: After choosing reset type, you will have to click the reset button for it to take effect.</li> </ul> |
| PSTN Access Code                   | Key pattern to use PSTN line. Maximum 5 digits. Default is "*00"                                                                                                    |
| PIN for VoIP-to-PSTN Calls         | Maximum 8 digits to authorize calling PSTN numbers from VoIP.                                                                                                    |
| PIN for PSTN-to-VoIP Calls         | Maximum 8 digits to authorize calling VoIP terminals from PSTN.                                                                                                    |
| Unconditional Call Forward to PSTN | VoIP calls will be forwarded to the specified PSTN number.  Specify PSTN number.                                                                                                    |
| Unconditional Call Forward to VoIP | Incoming PSTN calls will be forwarded to the VoIP number.  Specify "User ID", "SIP Server" and "SIP Destination Port"                                                                                                    |

# **Advanced Settings Page Definitions**

**Table 8: Advanced Settings** 

| Advanced Settings      |                                                                                                    |
|------------------------|----------------------------------------------------------------------------------------------------|
| New Admin Password     | Defines the administrator level password to access the Advanced Web Configuration page. This field is case sensitive. Only the administrator can configure the "Advanced Settings" page. Password field is purposely left blank for security reasons after clicking update and saved. The maximum password length is 30 characters. |
| Confirm Admin Password | Re-enter the admin password to confirm change admin password on web GUI to avoid typo or mistakes.                                                                                                    |

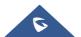

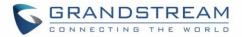

| Layer 2 QoS                                    | Sets values for:  802.1Q/VLAN Tag. Default is 0. Valid range is 0-4094.  SIP 802.1p. Default is 0. Valid range is 0-7.  RTP 802.1p. Default is 0. Valid range is 0-7.                                                                                                    |
|------------------------------------------------|----------------------------------------------------------------------------------------------------|
| Black List for WAN Side Port                   | It could be either port range or single port separated by a "," Example: "5000-6000, 7000 ".                                                                                                    |
| STUN Server                                    | Configures IP address or domain name of STUN server. Only non-symmetric NAT routers work with STUN.                                                                                                    |
| Keep-alive Interval                            | Sends periodically a blank UDP packet to SIP server in order to keep the "ping hole" on the NAT router open. Default is <b>20</b> seconds.                                                                                                    |
| Use STUN to detect network connectivity        | Uses STUN keep-alive to detect WAN side network problems. If keep-alive request does not yield any response for configured number of times (minimum 3), the device will restart the TCP/IP stack. If the STUN server does not respond when the device boots up, the feature is disabled. Default setting is <b>No</b> . |
| Use DNS to detect network connectivity         | Uses DNS to detect WAN side network problems. Default setting is <b>No</b> .                                                                                                    |
| Verify host when using HTTPS                   | Enables / disables the host verification when using HTTPS.                                                                                                    |
| Firmware Upgrade and Provisioning: Upgrade via | Selects firmware upgrade/provisioning method: TFTP, HTTP, HTTPS, FTP, or FTPS. Default is <b>HTTPS</b> .                                                                                                    |
| Firmware Server Path                           | Sets IP address or domain name of firmware server. The URL of the server that hosts the firmware release.  Default is fm.grandstream.com/gs.                                                                                                    |
| Config Server Path                             | Sets IP address or domain name of configuration server. The server hosts a copy of the configuration file to be installed on the HT813.  Default is <b>fm.grandstream.com/gs</b> .                                                                                                    |
| XML Config File Password                       | Decrypts XML configuration file when encrypted. The password used for encrypting the XML configuration file using OpenSSL.                                                                                                    |
| HTTP/HTTPS/FTP/FTPS User Name                  | Enters user name to authenticate with HTTP/HTTPS/FTP/FTPS server.                                                                                                    |

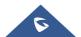

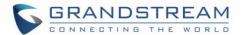

| HTTP/HTTPS/FTP/FTPS Password                   | Enters password to authenticate with HTTP/HTTPS/FTP/FTPS server.                                                                                                    |
|------------------------------------------------|----------------------------------------------------------------------------------------------------|
| Firmware File Prefix                           | Checks if firmware file is with matching prefix before downloading it. This field enables user to store different versions of firmware files in one directory on the firmware server.                                                                                                    |
| Firmware File Postfix                          | Checks if firmware file is with matching postfix before downloading it. This field enables user to store different versions of firmware files in one directory on the firmware server.                                                                                                    |
| Config File Prefix                             | Checks if configuration files are with matching prefix before downloading them. It allows user to store different configuration files in one directory on the provisioning server.                                                                                                    |
| Config File Postfix                            | Checks if configuration files are with matching postfix before downloading them. It allows user to store different configuration files in one directory on the provisioning server.                                                                                                    |
| Allow DHCP Option 66 or 160 to Override Server | Obtains configuration and upgrade server's information using options 66 from DHCP server.  Note: If DHCP Option 66 is enabled, the HT813 will attempt downloading the firmware file from the server URL provided by DHCP, even though Config Server Path is left blank                                                                                                    |
| 3CX Auto Provision                             | Sends multicast "SUBSCRIBE" message for provisioning at booting stage, used for PnP (Plug-and-Play) configuration. Default is <b>Yes</b> .                                                                                                    |
| Automatic Upgrade                              | <ul> <li>Specifies when the firmware upgrade process will be initiated; there are 4 options:</li> <li>No: The HT813 will only do upgrade once at boot up.</li> <li>Check every X minutes: User needs to specify a period in minutes.</li> <li>Check every day: User needs to specify the start hour and the end hour of the day (0-23).</li> <li>Check every week: User needs to specify "Day of the week (0-6)". (Day of week is starting from Sunday).</li> </ul> Default is No. |
| Randomized Automatic Upgrade                   | Randomized Automatic Upgrade within the range of hours of the day or postpone the upgrade every X minute(s) by random 1 to X minute(s).                                                                                                    |

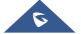

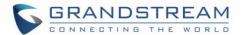

| Always Check for New Firmware at Boot up            | Configures the HT813 to always search for the new firmware at boot up. During the boot stage, the HT813 will contact the firmware upgrade server to search for a new firmware, when available it will start the upgrade process, otherwise it will boot normally. |
|-----------------------------------------------------|----------------------------------------------------------------------------------------------------|
| Check New Firmware only when F/W pre/suffix changes | Configure the HT813 to search for the new firmware when the firmware prefix / suffix changes. When this option is selected, the HT813 will check for updates only when the pre/suffix has been changed.                                                           |
| Always Skip the Firmware<br>Check                   | Configures the HT813 to skip the firmware check when this option is selected the HT813 will always skip searching for a new firmware.                                                                                                    |
| Disable SIP NOTIFY Authentication                   | Disables the SIP NOTIFY Authentication on the ATA adapter. If set to "Yes", the ATA adapter will not challenge NOTIFY with 401. Default is <b>No</b>                                                                                                    |
| Authenticate Conf File                              | Authenticates configuration before being accepted. This protects the configuration from unauthorized modifications. Default is <b>No</b> .                                                                                                    |
| Validate Server Certificates                        | This feature allows users to validate server certificates with our trusted list of TLS connections. Default is enabled.  The device needs to reboot after changing the setting.                                                                                   |
| Load CA Certificates                                | This feature allows user to specify which CA certificate to trust when performing server authentication. Available settings: Built-in trusted certificates, Custom trusted certificates, and All trusted certificates.  Default is Built-in trusted certificates. |
| SIP TLS Certificate                                 | Specifies SSL certificate used for SIP over TLS is in X.509 format. The HT813 has built-in private key and SSL certificate.                                                                                                    |
| SIP TLS Private Key                                 | Specifies TLS private key used for SIP over TLS is in X.509 format. Maximum supported length 4096.                                                                                                    |
| SIP TLS Private Key<br>Password                     | Specifies SSL Private key password used for SIP Transport in TLS/TCP.                                                                                                    |
| Custom Certificate (Private Key + Certificate)      | Allows users to update to the device their own certificate signed by custom CA certificate to manage client authentication.                                                                                                    |
| Enable TR-069                                       | Sets the ATA adapter system to enable the "CPE WAN Management Protocol" (TR-069). Default setting is <b>No</b> .                                                                                                    |
|                                                     |                                                                                                    |

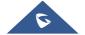

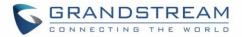

|                             | (e.g., http://acs.mycompany.com), or IP address.                                              |
|-----------------------------|-----------------------------------------------------------------------------------------------|
| ACS Username                | Enters username to authenticate to ACS.                                                       |
| ACS Password                | Enters password to authenticate to ACS.                                                       |
| Periodic Inform Enable      | Sends periodic inform packets to ACS.  Default is <b>No</b>                                   |
| Periodic Inform Interval    | Sets frequency that the inform packets will be sent out to ACS.                               |
| Connection Request Username | Enters username for ACS to connect to the HT813.                                              |
| Connection Request Password | Enters password for ACS to connect to the HT813.                                              |
| Connection Request Port     | Configures the TR-069 Connection Request Port.  The value range is 0 to 65535.Default is 7547 |
| CPE SSL Certificate         | Configures the Cert File for the ATA to connect to the ACS via SSL.                           |
| CPE SSL Private Key         | Specifies the Cert Key for the ATA to connect to the ACS via SSL.                             |
| Enable SNMP                 | Default is <b>No</b> .                                                                        |
| SNMP Version                | Choose between (Version 1, Version 2c, or Version 3).                                         |
| SNMP Port                   | Listening Port of SNMP daemon (Default 161).                                                  |
| SNMP Trap IP Address        | IP address of trap destination.                                                               |
| Port of Trap port           | Port of Trap destination (Default 162)                                                        |
| SNMP Trap Version           | Choose between (Version 1, Version 2c, or Version 3).                                         |
| SNMP Trap Interval          | Time interval between traps (Default is 5).                                                   |
| SNMPv1/v2c Community        | Name of SNMPv1/v2c community.                                                                 |
| SNMPv1/v2c Trap Community   | Name of SNMPv1/v2c trap community.                                                            |

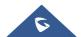

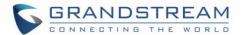

| SNMPv3 User Name                       | User name for SNMPv3.                                                                                                    |
|----------------------------------------|----------------------------------------------------------------------------------------------------|
| SNMPv3 Security Level                  | <ul> <li>noAuthUser: Users with security level noAuthnoPriv and context name as noAuth.</li> <li>authUser: Users with security level authNoPriv and context name as auth.</li> <li>privUser: Users with security level authPriv and context name as priv.</li> </ul> |
| SNMPv3 Authentication Protocol         | Select the Authentication Protocol: "None" or "MD5" or "SHA."                                                                                                    |
| SNMPv3 Privacy Protocol                | Select the Privacy Protocol: "None" or "AES/AES128" or "DES".                                                                                                    |
| SNMPv3 Authentication Key              | Enter the Authentication Key.                                                                                                    |
| SNMPv3 Privacy Key                     | Enter the Privacy Key.                                                                                                    |
| SNMPv3 Trap User Name                  | User name for SNMPv3 Trap.                                                                                                    |
| SNMPv3 Trap Security Level             | <ul> <li>noAuthUser: Users with security level noAuthnoPriv and context name as noAuth.</li> <li>authUser: Users with security level authNoPriv and context name as auth.</li> <li>privUser: Users with security level authPriv and context name as priv.</li> </ul> |
| SNMPv3 Trap Authentication<br>Protocol | Select the Authentication Protocol: "None" or "MD5" or "SHA".                                                                                                    |
| SNMPv3 Trap Privacy<br>Protocol        | Select the Privacy Protocol: "None" or "AES/AES128" or "DES".                                                                                                    |
| SNMPv3 Trap Authentication<br>Key      | Enter the Trap Authentication Key.                                                                                                    |
| SNMPv3 Trap Privacy Key                | Enter the Trap Privacy Key.                                                                                                    |
| Enable RADIUS Web Access Control       | Default is <b>No</b> .                                                                                                    |
| Action upon RADIUS Auth Server Error   | Choose action upon RADIUS server error. Default is Authenticate Locally (Default Authenticate Locally)                                                                                                    |

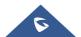

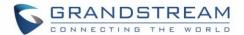

| RADIUS Auth Server<br>Address                                                                                                    | Address of RADIUS Auth server.                                                                                                    |
|----------------------------------------------------------------------------------------------------|----------------------------------------------------------------------------------------------------|
| RADIUS Auth Server Port                                                                                                    | Port of RADIUS Auth server.                                                                                                    |
| RADIUS Shared Secret                                                                                                    | Set RADIUS shared secret.                                                                                                    |
| RADIUS VSA Vendor ID                                                                                                    | Configure RADIUS VSA Vendor ID to match RADIUS server's configuration.  Default is 42397 for Grandstream Networks Inc.                                                                                                    |
| RADIUS VSA Access Level<br>Attribute                                                                                                    | Configure RADIUS VSA Access Level Attribute to match RADIUS server's configuration. Incorrect setting would cause Radius authenticate fail.                                                                                                    |
| Enable DDNS                                                                                                    | Allow users to use DDNS.                                                                                                    |
| DDNS Server                                                                                                    | Selects DDNS Server: dyndns.org, freedns.afraid.org, zoneedit.com, no-ip.com, oray.net. Default is dyndns.org.                                                                                                    |
| DDNS Username                                                                                                    | Enter DDNS Username. 64 characters as Max String Length.                                                                                                    |
| DDNS Password                                                                                                    | Enter DDNS Password. 64 characters as Max String Length.                                                                                                    |
| DDNS Hostname                                                                                                    | Enter DDNS Hostname. 64 characters as Max String Length.                                                                                                    |
| DDNS Hash                                                                                                    | Enter DDNS Hash. 64 characters as Max String Length.                                                                                                    |
| System Ring Cadence                                                                                                    | Configuration option is set ring cadence on FXS port for all incoming calls.  Syntax: c=on1/off1-on2/off2-on3/off3; (3 cadences maximum)  Default is set to c=2000/4000; (US standards)                                                                                                    |
| <ul> <li>Call Progress Tones:</li> <li>Dial Tone</li> <li>Ringback Tone</li> <li>Busy Tone</li> <li>Reorder Tone</li> <li>Confirmation Tone</li> <li>Call Waiting Tone</li> <li>Prompt Tone</li> </ul> | Using these settings, users can configure tone frequencies and cadence according to their preference. By default, they are set to North American frequencies.  Configure these settings with known values to avoid uncomfortable high pitch sounds. ON is the period of ringing ("On time" in 'ms') while OFF is the period of silence. In order to set a continuous tone, OFF should be zero. Otherwise it will ring ON ms and a pause of OFF ms and then repeat the pattern. |
|                                                                                                    | Example configuration for N.A.  Dialtone: f1=350@-13, f2=440@-13,c=0/0;                                                                                                    |

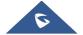

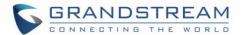

|                                             | Syntax: f1=freq@vol, f2=freq@vol, c=on1/off1-on2/off2-on3/off3; [] (Note: freq: 0 - 4000Hz; vol: -30 - 0dBm)                                                                                                    |
|---------------------------------------------|----------------------------------------------------------------------------------------------------|
| Prompt Tone Access Code                     | Key pattern to get Prompt Tone. Maximum 20 digits.                                                                                                    |
| Lock Keypad Update                          | Configuration update via keypad (analog phone connected to FXS port keypad using IVR menu) is disabled if set to Yes.                                                                                                    |
| Disable Voice Prompt                        | Voice prompt is disabled if set to Yes.                                                                                                    |
| Disable Direct IP Call                      | Direct IP call is disabled if set to Yes.                                                                                                    |
| Life Line Mode                              | Life line feature ensures user can place/receive a PSTN call in an emergency situation. Three modes are supported:                                                                                                    |
|                                             | Auto: In case of power loss or loss of SIP registration, the PSTN line will be seamlessly connected to analog phone connected to FXS port.                                                                                                    |
|                                             | Always Connected: PSTN line will be always connected to the phone connected to FXS port. VoIP calls will not be allowed in this configuration.                                                                                                    |
|                                             | <ul> <li>Always Disconnected: User can only make/receive VoIP calls. PSTN calls will not be possible. Default setting is Auto.</li> </ul>                                                                                                    |
| Blacklist for Incoming Calls                | Allow users to block incoming calls from specific list of numbers.  Maximum allow 10 SIP numbers and each number should be separated by a comma (',') in web UI.  Other allowed characters are 0-9, comma (","), asterisk ('*'), pound sign ('#') and plus sign ('+'). |
| NTP Server                                  | Defines the URL or IP address of the NTP server. The ATA may obtain the date and time from the server. The default setting is "pool.ntp.org".                                                                                                    |
| Allow DHCP Option 42 to override NTP server | Defines whether DHCP Option 42 should override NTP server or not. When enabled, DHCP Option 42 will override the NTP server if it is set up on the LAN. The default setting is <b>Yes</b> .                                                                            |
| DHCP Option 17 Enterprise<br>Number         | This option contains vendor-specific option data, much like DHCPv4 option 43. There is an extra difference in that in DHCPv6, this option carries a vendor ID as well, which allows for data from multiple vendors to be provided to the device.                       |

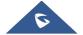

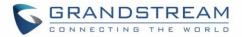

|                                | Default is <b>3561</b> .                                                                                                    |
|--------------------------------|----------------------------------------------------------------------------------------------------|
| Disable Weak TLS Cipher Suites | <ol> <li>This feature allows users to disable weak ciphers. The given choices are:</li> <li>1- Enable Weak TLS Ciphers Suites.</li> <li>2- Disable Symmetric Encryption RC4/DES/3DES.</li> <li>3- Disable Symmetric Encryption SEED.</li> <li>4- Disable All Of The Above Weak Symmetric Encryption.</li> <li>5- Disable Symmetric Authentication MD5.</li> <li>6- Disable All Of The Above Weak Symmetric Authentication.</li> <li>7- Disable Protocol Version SSLv2/SSLv3.</li> <li>Default is Enable Weak TLS Ciphers Suites.</li> </ol> |
| Minimum TLS Version            | The Feature allows users to choose the Minimum TLS Version. Choices are:  1- Unlimited.  2- TLS 1.0.  3- TLS 1.1.  4- TLS 1.2.  Default is <b>Unlimited</b> .                                                                                                    |
| Maximum TLS Version            | The Feature allows users to choose the Maximum TLS Version. Choices are:  1- Unlimited.                                                                                                    |
|                                | 2- TLS 1.0. 3- TLS 1.1. 4- TLS 1.2. Default is <b>Unlimited</b> .                                                                                                    |
| Syslog Protocol                | 3- TLS 1.1.<br>4- TLS 1.2.                                                                                                    |
| Syslog Protocol Syslog Server  | <ul><li>3- TLS 1.1.</li><li>4- TLS 1.2.</li><li>Default is <b>Unlimited</b>.</li><li>The Feature allow users to customize the Syslog Protocol. The Syslog protocol</li></ul>                                                                                                    |

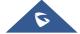

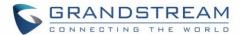

|                                   | <ol> <li>inbound and outbound calls (INFO level)</li> <li>registration status change (INFO level)</li> <li>negotiated codec (INFO level)</li> <li>Ethernet link up (INFO level)</li> <li>SLIC chip exception (WARNING and ERROR levels)</li> <li>memory exception (ERROR level)</li> <li>extra syslog style (EXTRA DEBUG level)</li> </ol> |
|-----------------------------------|----------------------------------------------------------------------------------------------------|
| Send SIP Log                      | Configures whether the SIP log will be included in the syslog messages.  The default setting is <b>No</b> .                                                                                                    |
| Automatic Reboot                  | Default is <b>No</b> . When "Yes, reboot every day at hour" or "Yes, reboot every week at day" or "Yes, reboot every month at day" is checked, user can specify "Hour of the day (0-23)" or "Day of the week (0-6)" or "Day of the month (0-30)". Default time is Monday 1AM.                                                              |
| Download Device<br>Configuration  | Allows user to download and save a text file containing all the P values of each setting as configured at that point on the unit. For Security Reasons, Passwords will not be Downloaded.                                                                                                    |
| Download Device XML Configuration | Allows user to download and save an XML file containing all the P values of each setting as configured at that point on the unit. For Security Reasons, Passwords will not be Downloaded.                                                                                                    |
| Upload Firmware                   | Allows the user to upgrade the firmware with a single firmware file by browsing and loading the file from your computer (local directory).                                                                                                    |
| Upload Configuration              | Allows to upload configuration file to the device.                                                                                                    |
| Export Backup Configuration       | Download backup file to local computer.  The backup file is XML and encrypted.                                                                                                    |
| Restore From Backup Configuration | Upload backup file to the ATA to restore your saved configuration                                                                                                    |

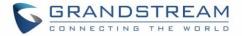

## **FXS Port Page Definitions**

## Table 9: FXS Page

| Account Active                              | Activates / Deactivates the accounts. The FXS port configuration will not change if disabled, although the port will not be operational, in this state, there will be no dial tone when picking up the analog phone and making/receiving calls will not be possible.                      |
|---------------------------------------------|----------------------------------------------------------------------------------------------------|
| Primary SIP Server                          | Configures SIP server IP address or domain name provided by VoIP service provider. This is the primary SIP server used to send/receive SIP messages from/to HT813.                                                                                                    |
| Failover SIP Server                         | Specifies failover SIP server IP address or domain name provided by VoIP service provider.  This server will be used if the primary SIP server becomes unavailable.                                                                                                    |
| Prefer Primary SIP Server                   | Selects to prefer primary SIP server. The account will register to primary Server if registration with Failover server expires.  Default is <b>No</b> .                                                                                                    |
| Outbound Proxy                              | Specifies IP address or domain name of outbound Proxy, or media gateway, or session border controller. Used by HT813 for firewall or NAT penetration in different network environments. If symmetric NAT is detected, STUN will not work and only outbound proxy can correct the problem. |
| Backup Outbound Proxy                       | Configures the backup outbound proxy to be used when the "Outbound Proxy" registration fails. By default, this field is left empty.                                                                                                    |
| Prefer Primary Outbound Proxy               | If the user configures this option to " <b>Yes</b> ", when registration expires, the device will re-register via primary outbound proxy.  By default, this option is disabled.                                                                                                    |
| Allow DHCP Option 120 (override SIP Server) | Configures the HT813 to collect SIP server address from DHCP option 120. Default is <b>No</b> .                                                                                                    |
| SIP Transport                               | Selects transport protocol for SIP packets; UDP or TCP or TLS. Please make sure your SIP Server or network environment supports SIP over the selected transport method. Default is <b>UDP</b> .                                                                                           |
| SIP URI Scheme When Using TLS               | Specifies if "sip" or "sips" will be used when TLS/TCP is selected for SIP Transport. The default setting is "sips".                                                                                                    |

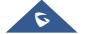

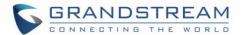

| Use Actual Ephemeral Port in Contact with TCP/TLS | Controls the port information in the Via header and Contact header. If set to "No", these port numbers will use the permanent listening port on the phone. Otherwise, it will use the ephemeral port for the connection. The default setting is "No".                                                                                                    |
|---------------------------------------------------|----------------------------------------------------------------------------------------------------|
| NAT Traversal                                     | Indicates type of NAT for each account. This parameter configures whether the NAT traversal mechanism is activated. Users could select the mechanism from No, Keep-alive, STUN, UPnP. Default setting is <b>No</b> .                                                                                                    |
| SIP User ID                                       | Defines user account information provided by VoIP service provider (ITSP). Usually in the form of digit similar to phone number or actually a phone number.                                                                                                    |
| Authenticate ID                                   | Determines account authenticate ID provided by VoIP service provider (ITSP). Can be identical to or different from "SIP user ID".                                                                                                    |
| Authenticate Password                             | Specifies account password provided by VoIP service provider (ITSP) to register to SIP servers.                                                                                                    |
| Name                                              | Chooses a name to be associated to user.                                                                                                    |
| DNS Mode                                          | <ul> <li>Selects DNS mode to use for the client to look up server. Default is A Record.</li> <li>A Record: resolves IP Address of target according to domain name.</li> <li>SRV: DNS SRV resource records indicate how to find services for various protocols.</li> <li>NAPTR/SRV: Naming Authority Pointer according to RFC 2915.</li> </ul>                                                                                                    |
| DNS SRV use Registered IP                         | When this option is set to "Yes", when the HT is registered on second SRV and makes an outbound call, it will try the second SRV (registered IP) first. By default, this option is disabled and the DNS SRV will use first SRV instead of the registered IP.                                                                                                    |
| Tel URI                                           | <ul> <li>Indicates E.164 number in "From" header by adding "User=Phone" parameter or using "Tel:" in SIP packets, if the HT813 has an assigned PSTN Number.</li> <li>Disabled: Use "SIP User ID" information in the Request-Line and "From" header.</li> <li>User=Phone: "User=Phone" parameter will be attached to the Request-Line and "From" header in the SIP request to indicate the E.164 number. If set to "Enable".</li> <li>Enabled: "Tel:" will be used instead of "sip:" in the SIP request.</li> </ul> |

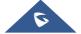

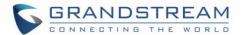

|                                                                   | Please consult your carrier before changing this parameter.  Default is <b>Disabled</b> .                                                                                                    |
|-------------------------------------------------------------------|----------------------------------------------------------------------------------------------------|
| SIP Registration                                                  | Controls whether the HT813 needs to send REGISTER messages to the proxy server. Default setting is <b>Yes</b> .                                                                                                    |
| Unregister on Reboot                                              | Controls whether to clear SIP user's information by sending un-register request to the proxy server. The un-registration is performed by sending a REGISTER message with Contact set to * and Expires=0 parameters to the SIP server. This will unregister the SIP account under the concerned FXS page. Default is <b>No</b> . |
| Outgoing Call Without<br>Registration                             | Enables the ability to place outgoing calls even if the account is not registered (if allowed by ITSP); device will not be able to receive incoming calls. Default is <b>No</b> .                                                                                                    |
| Register Expiration                                               | Refreshes registration periodically with specified SIP proxy (in minutes). Maximum interval is 65535 minutes (about 45 days). Default is <b>60</b> minutes (or 1 hour).                                                                                                    |
| Reregister before Expiration                                      | Sends re-register request after specific time (in seconds) to renew registration before the previous registration expires.                                                                                                    |
| SIP Registration Failure<br>Retry Wait Time                       | Sends re-register request after specific time (in seconds) when registration process fails. Maximum interval is 3600 seconds (1 hour). Default is <b>20</b> seconds.                                                                                                    |
| SIP Registration Failure<br>Retry Wait Time upon 403<br>Forbidden | Sends re-register request after specific time (in seconds) when registration process fails with error 403 Forbidden. Maximum interval is 3600 seconds (1 hour).  Default is <b>1200</b> seconds.                                                                                                    |
| Enable SIP OPTIONS Keep<br>Alive                                  | Enables SIP OPTIONS to track account registration status so the phone adapter will send periodic OPTIONS message to server to track the connection status with the server. Default setting is <b>No</b> .                                                                                                    |
| SIP OPTIONS Keep Alive<br>Interval                                | Configures the time interval when the phone adapter sends OPTIONS message to SIP server. The default setting is 30 seconds, which means the phone adapter will send an OPTIONS message to the server every 30 seconds. The default range is <b>1-64800</b> .                                                                    |
| SIP OPTIONS Keep Alive<br>Max Lost                                | Defines the Number of max lost packets for SIP OPTIONS Keep Alive before re-registration. Between 3-10, default is <b>3</b> .                                                                                                    |

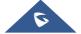

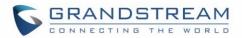

| Layer 3 QoS                             | Defines Diff-Serv values for SIP and RTP. Defaults are: SIP DSCP: 26 RTP DSCP: 46                                                                                                    |
|-----------------------------------------|----------------------------------------------------------------------------------------------------|
| Local SIP Port                          | Defines local port to use by the HT813 for listening and transmitting SIP packets. Default value for FXS is 5060.                                                                                                    |
| Local RTP Port                          | Defines the local RTP-RTCP port pair the HT813 will listen and transmit. It is the HT813 RTP port for channel 0. The default value for FXS port is <b>5004.</b>                                                             |
| Use Random SIP Port                     | Controls whether to use configured or random SIP ports. This is usually necessary when multiple HT813 are behind the same NAT. Default is <b>No</b> .                                                                       |
| Use Random RTP Port                     | Controls whether to use configured or random RTP ports. This is usually necessary when multiple HT813 are behind the same NAT. Default is <b>No</b> .                                                                       |
| Enable RTCP                             | Allows users to enable RTCP. Default setting is Yes.                                                                                                    |
| Hold Target Before Refer                | Allows user to hold the phone call before referring it. If set to No, the call will not be hold before referred. Default is <b>Yes</b> .                                                                                    |
| Refer-To Use Target Contact             | Includes target's "Contact" header information in "Refer-To" header when using attended transfer. Default is <b>No</b> .                                                                                                    |
| Transfer on Conference<br>Hang-up       | If set to "Yes", when the phone hangs up as the conference initiator, the conference call will be transferred to the other parties so that other parties will remain in the conference call. Default setting is <b>No</b> . |
| Disable Bellcore Style 3-Way Conference | Gives the users the possibility of making conference calls by pressing "Flash" key, when it is enabled by dialing *23 +second callee number. Default is <b>No</b>                                                           |
| Remove OBP from Route<br>Header         | Removes outbound proxy info in "Route" header when sending SIP packets. Default is <b>No</b> .                                                                                                    |
| Support SIP Instance ID                 | Includes "SIP Instance ID" attribute to "Contact" header in REGISTER request as defined in IETF SIP outbound draft. Default is <b>No</b> .                                                                                  |
| Validate Incoming SIP Messages          | Validates incoming messages. Default is <b>No</b> .                                                                                                    |
| Check SIP User ID for Incoming INVITE   | Checks SIP User ID in the Request URI of incoming INVITE; if it does not match the HT813 SIP User ID, the call will be rejected. Direct IP calling will also be disabled. Default is <b>No</b> .                            |
| Authenticate Incoming INVITE            | Challenges the incoming INVITE for authentication with SIP 401 Unauthorized message. Default is <b>No</b> .                                                                                                    |

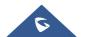

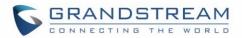

| Authenticate server certificate domain  Configures whether to validate the domain certificate when download the firmware/config file. If it is set to "Yes", the phone will download the firmware/config file only from the legitimate server. The default setting is "No".  Authenticate server certificate chain  Configures whether to validate the server certificate when download the firmware/config file. If it is set to "Yes", the phone will download the firmware/config file only from the legitimate server. The default setting is "No".  Trusted CA Certificates  Allow Incoming SIP                                                                                                    |                         |                                                                                                    |
|----------------------------------------------------------------------------------------------------|-------------------------|----------------------------------------------------------------------------------------------------|
| Authenticate server certificate chain  firmware/config file. If it is set to "Yes", the phone will download the firmware/config file only from the legitimate server. The default setting is "No".  Trusted CA Certificates  Uses the certificate for Authentication if "Check Domain Certificates" is set to "Yes" under "Account" ">"SIP Settings".  Allow Incoming SIP  Messages from SIP Proxy Only  Checks SIP address of the Request URI in the incoming SIP message; if it does not match the SIP server address of the account, the call will be rejected. Default is No.  Determines if the "Privacy header" will be presented in the SIP INVITE message and if it includes the caller info in this header. If set to Default, it will add Privacy header unless special feature is Telkom SA or CBCOM. Default is Default.  Specifies if the P-Preferred-Identity Header will be presented in the SIP INVITE message. If set to "default", the P-Preferred-Identity Header will be omitted in SIP INVITE message when Telkom SA or CBCOM is active. If set to "Yes", the P-Preferred-Identity Header will always be presented. If set to "Yes", the P-Preferred-Identity Header will always be presented. If set to "Yes", the P-Preferred-Identity Header will always be presented. If set to "Yes", the P-Preferred-Identity Header will always be presented. If set to "Yes", the P-Preferred-Identity Header will populate the WAN access node with IEEE802.11a, IEEE-802.11b in P-Access-Network-Info SIP header.  Use P-Access-Network-Info Header  With this feature enabled, device will populate the WAN access node with IEEE802.11a, IEEE-802.11b in P-Access-Network-Info SIP header.  Use P-Emergency-Info Header  This feature support of IEEE-48-addr and IEEE-EUI-64 in SIP header for emergency calls.  Specifies which address (LAN or WAN address) the device will detect to use it in SIP Register Contact Header. When set to LAN, Contact header will include local IP from ATA in REGISTER messages, while if set to WAN, host/port/contact will be updated from SIP 401/403/404/407 Via head |                         | firmware/config file. If it is set to "Yes", the phone will download the                                                                                                    |
| Trusted CA Certificates  "Yes" under "Account"→"SIP Settings".  Allow Incoming SIP Messages from SIP Proxy Only  Checks SIP address of the Request URI in the incoming SIP message; if it does not match the SIP server address of the account, the call will be rejected. Default is No.  Determines if the "Privacy header" will be presented in the SIP INVITE message and if it includes the caller info in this header. If set to Default, it will add Privacy header unless special feature is Telkom SA or CBCOM. Default is Default.  Specifies if the P-Preferred-Identity Header will be presented in the SIP INVITE message. If set to "default", the P-Preferred-Identity Header will be omitted in SIP INVITE message when Telkom SA or CBCOM is active. If set to "Yes", the P-Preferred-Identity Header will always be presented. If set to "No", it will be omitted.  Default setting is: Default.  Use P-Access-Network-Info Header  Use P-Emergency-Info Header  This feature enabled, device will populate the WAN access node with IEEE802.11a, IEEE-802.11b in P-Access-Network-Info SIP header.  This feature support of IEEE-48-addr and IEEE-EUI-64 in SIP header for emergency calls.  Specifies which address (LAN or WAN address) the device will detect to use it in SIP Register Contact Header. When set to LAN, Contact header will include local IP from ATA in REGISTER messages, while if set to WAN, host/port/contact will be updated from SIP 401/403/404/407 Via header "received"/"rport" parameters in REGISTER messages. Default is LAN Address.  Selects the Caller ID display order which need to be respected by the HT813.                                                                                                    |                         | firmware/config file. If it is set to "Yes", the phone will download the                                                                                                    |
| does not match the SIP server address of the account, the call will be rejected. Default is No.  Determines if the "Privacy header" will be presented in the SIP INVITE message and if it includes the caller info in this header. If set to Default, it will add Privacy header unless special feature is Telkom SA or CBCOM. Default is Default.  Specifies if the P-Preferred-Identity Header will be presented in the SIP INVITE message. If set to "default", the P-Preferred-Identity Header will be omitted in SIP INVITE message when Telkom SA or CBCOM is active. If set to "Yes", the P-Preferred-Identity Header will always be presented. If set to "No", it will be omitted. Default setting is: Default.  Use P-Access-Network-Info Header  With this feature enabled, device will populate the WAN access node with IEEE802.11a, IEEE-802.11b in P-Access-Network-Info SIP header.  Use P-Emergency-Info Header  This feature support of IEEE-48-addr and IEEE-EUI-64 in SIP header for emergency calls.  Specifies which address (LAN or WAN address) the device will detect to use it in SIP Register Contact Header. When set to LAN, Contact header will include local IP from ATA in REGISTER messages, Default is LAN Address.  Selects the Caller ID display order which need to be respected by the HT813.                                                                                                    | Trusted CA Certificates |                                                                                                    |
| message and if it includes the caller info in this header. If set to Default, it will add Privacy header unless special feature is Telkom SA or CBCOM. Default is Default.  Specifies if the P-Preferred-Identity Header will be presented in the SIP INVITE message. If set to "default", the P-Preferred-Identity Header will be omitted in SIP INVITE message when Telkom SA or CBCOM is active. If set to "Yes", the P-Preferred-Identity Header will always be presented. If set to "No", it will be omitted.  Default setting is: Default.  Use P-Access-Network-Info Header  With this feature enabled, device will populate the WAN access node with IEEE802.11a, IEEE-802.11b in P-Access-Network-Info SIP header.  Use P-Emergency-Info Header  This feature support of IEEE-48-addr and IEEE-EUI-64 in SIP header for emergency calls.  Specifies which address (LAN or WAN address) the device will detect to use it in SIP Register Contact Header. When set to LAN, Contact header will include local IP from ATA in REGISTER messages, while if set to WAN, host/port/contact will be updated from SIP 401/403/404/407 Via header "received"/"rport" parameters in REGISTER messages. Default is LAN Address.  Selects the Caller ID display order which need to be respected by the HT813.                                                                                                    | Messages from SIP Proxy | does not match the SIP server address of the account, the call will be                                                                                                    |
| INVITE message. If set to "default", the P-Preferred-Identity Header will be omitted in SIP INVITE message when Telkom SA or CBCOM is active. If set to "Yes", the P-Preferred-Identity Header will always be presented. If set to "No", it will be omitted.  Default setting is: Default.  Use P-Access-Network-Info Header  With this feature enabled, device will populate the WAN access node with IEEE802.11a, IEEE-802.11b in P-Access-Network-Info SIP header.  Use P-Emergency-Info Header  This feature support of IEEE-48-addr and IEEE-EUI-64 in SIP header for emergency calls.  Specifies which address (LAN or WAN address) the device will detect to use it in SIP Register Contact Header. When set to LAN, Contact header will include local IP from ATA in REGISTER messages, while if set to WAN, host/port/contact will be updated from SIP 401/403/404/407 Via header "received"/"rport" parameters in REGISTER messages. Default is LAN Address.  Selects the Caller ID display order which need to be respected by the HT813.                                                                                                    | Use Privacy Header      | message and if it includes the caller info in this header. If set to Default, it will add Privacy header unless special feature is <b>Telkom SA</b> or <b>CBCOM</b> . Default                                                                                                    |
| Header  IEEE802.11a, IEEE-802.11b in P-Access-Network-Info SIP header.  This feature support of IEEE-48-addr and IEEE-EUI-64 in SIP header for emergency calls.  Specifies which address (LAN or WAN address) the device will detect to use it in SIP Register Contact Header. When set to LAN, Contact header will include local IP from ATA in REGISTER messages, while if set to WAN, host/port/contact will be updated from SIP 401/403/404/407 Via header "received"/"rport" parameters in REGISTER messages. Default is LAN Address.  Selects the Caller ID display order which need to be respected by the HT813.                                                                                                    | _                       | INVITE message. If set to "default", the P-Preferred-Identity Header will be omitted in SIP INVITE message when <b>Telkom SA</b> or <b>CBCOM</b> is active. If set to "Yes", the P-Preferred-Identity Header will always be presented. If set to "No", it will be omitted.                                   |
| Header  Specifies which address (LAN or WAN address) the device will detect to use it in SIP Register Contact Header. When set to LAN, Contact header will include local IP from ATA in REGISTER messages, while if set to WAN, host/port/contact will be updated from SIP 401/403/404/407 Via header "received"/"rport" parameters in REGISTER messages. Default is LAN Address.  Selects the Caller ID display order which need to be respected by the HT813.                                                                                                    |                         | i i                                                                                                    |
| it in SIP Register Contact Header. When set to LAN, Contact header will include local IP from ATA in REGISTER messages, while if set to WAN, host/port/contact will be updated from SIP 401/403/404/407 Via header "received"/"rport" parameters in REGISTER messages. Default is LAN Address.  Selects the Caller ID display order which need to be respected by the HT813.                                                                                                    | 9 ,                     |                                                                                                    |
|                                                                                                    |                         | it in SIP Register Contact Header. When set to <b>LAN</b> , Contact header will include local IP from ATA in REGISTER messages, while if set to <b>WAN</b> , host/port/contact will be updated from SIP 401/403/404/407 Via header "received"/"rport" parameters in REGISTER messages. Default is <b>LAN</b> |
|                                                                                                    |                         |                                                                                                    |

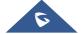

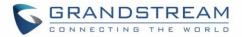

|                                       | <ul> <li>Auto: When set to "Auto", the HT813 will look for the caller ID in the order of P-Asserted Identity Header, Remote-Party-ID Header and From Header in the incoming SIP INVITE.</li> <li>Disabled: When set to "Disabled", all incoming calls are displayed</li> </ul>                                                                                                    |
|---------------------------------------|----------------------------------------------------------------------------------------------------|
| Caller ID Fetch Order                 | <ul> <li>with "Unavailable".</li> <li>From Header: When set to "From Header", the HT813 will use the FROM header to display the caller ID.</li> </ul>                                                                                                    |
| Allow SIP Factory Reset               | This feature allows user to reset the devices directly through SIP Notify. Default is <b>No</b> .                                                                                                    |
| SIP T1 Timeout                        | Defines T1 timeout value.  It is an estimate of the round-trip time between the client and server transactions.  For example, the HT813 will attempt to send a request to a SIP server.  The time it takes between sending out the request to the point of getting a response is the SIP T1 timer. If no response is received the timeout is increased to (2*T1) and then (4*T1). Request re-transmit retries would continue until a maximum amount of time defined by T2. Default is <b>0.5</b> seconds. |
| SIP T2 Interval                       | Identifies maximum retransmission interval for non-INVITE requests and INVITE responses. Retransmitting and doubling of T1 continues until it reaches T2 value. Default is <b>4</b> seconds.                                                                                                    |
| SIP Timer D                           | Configure the SIP Timer D defined in RFC3261. 0 - 64 seconds. Default 0                                                                                                    |
| DTMF Payload Type                     | Defines payload type for DTMF using RFC2833.                                                                                                    |
| Preferred DTMF method (in order)      | Sorts DTMF methods (in-audio, via RTP (RFC2833) or via SIP INFO) by priority.                                                                                                    |
| Disable DTMF Negotiation              | Uses above DTMF order without negotiation.  Default is <b>No</b> .                                                                                                    |
| Generate Continuous<br>RFC2833 Events | When enabled the RFC2833 events are generated until key is released. Default is <b>No</b> .                                                                                                    |
| Send Hook Flash Event                 | Default is <b>No.</b> If set to yes, flash will be sent as DTMF event.                                                                                                    |
| Flash Digit Control                   | When it set to YES it allows the user to perform some call setting when both channels are used while pressing:                                                                                                    |

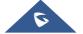

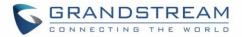

|                           | <ul> <li>"Flash + 1" in order to hang up the current call and resume a call that was held.</li> <li>"Flash + 2" in order to hold the current call and resume a call that was held.</li> <li>"Flash + 3" in order to perform 3-way conference.</li> <li>"Flash + 4" in order to perform attended transfer.</li> </ul> Note: Please refer to the user guide for detailed steps to perform above operations.                                                                                                    |
|---------------------------|----------------------------------------------------------------------------------------------------|
| Enable Call Features      | Enables do not disturb, call forward and other call features via the local feature codes on the base. Otherwise, ITSP feature codes can be used. Default is <b>Yes</b> .                                                                                                    |
| Off Hook Auto Dial        | Configures a user ID or extension number that is automatically dialed when off-hook. Only the user part of a SIP address needs to be entered. FXS port will automatically append the "@" and the host portion of the corresponding SIP address.                                                                                                    |
| Off Hook Auto Dial Delay  | Specifies the auto-dial delay after off hook.                                                                                                    |
| Proxy-Require             | Determines a SIP Extension to notify the SIP server that the HT813 is behind a NAT/Firewall.                                                                                                    |
| Use NAT IP                | Defines NAT IP address used in SIP/SDP messages. It should only be used if required by ITSP.                                                                                                    |
| Use SIP User Agent Header | Configures the SIP User-Agent Header.                                                                                                    |
| SIP User-Agent            | Configures SIP User-Agent. If not configured, device will use the default User Agent Header. The value range is 1024 to Maximum String Length. Default value is Null.                                                                                                    |
| Distinctive Ring Tone     | Customizes the Ring Tone 1 to 3 with associate caller ID: when selected, if caller ID is configured, then the device will ONLY use this ring tone when the incoming call is from the Caller ID. System Ring Tone is used for all other calls. When selected but no Caller ID is configured, the selected ring tone will be used for all incoming calls using the FXS port. Distinctive ring tones can be configured not only for matching a whole number, but also for matching prefixes. In this case symbol "x+" will be used.  For example: If configured as 617x+, Ring Tone 1 will be used in case of call arrived from the area code 617. Any other incoming call will ring using |

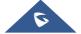

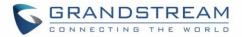

| cadence defined in parameter System Ring Cadence located under Advanced Settings Configuration page.  Note: If server supports Alert-Info header and standard ring tone set (Bellcore) or distinctive ring tone 1-10 is specified, then the ring tone in the Alert-Info header from server will be used. Bellcore rings and tones are independent from custom ring tones. The custom ring tones can also be specified by alert-info header, for example Alert-Info; info=ring5  Disables Call Waiting Caller ID  Disables displaying a second incoming call when the line is engaged. Default is No.  Disable Call Waiting Tone  Disables displaying caller ID when receiving a second incoming call. Default is No.  Disable Call Waiting Tone  Disables displaying call waiting tone during active call when receiving a second incoming call. The CWCID will still be displayed. Default is No.  Disable Receiver Off Hook Tone  Disables displaying the number of the person answering the phone. Default is No.  Disable Reminder Ring for On-Hold Call  Disables playing the reminder ring. Default is No.  Disable Visual MWI  Disables use of visual message waiting indicator when there is an unread voicemail message. Default is No.  Replaces # by %23 in some special situations. Default is No.  Replaces # by %23 in some special situations. Default is No.  Ring Timeout  Stops ringing when incoming call if not answered within a specific period of time. When set to 0, There will be no ringing timeout. Default value is 20 seconds.  Forwards incoming call if not answered within a specific period of time when delayed call forward wait activated locally (using *92 code). Default value is 20 seconds.  No Key Entry Timeout  Initiates the call within this time interval if no additional key entry during dialing |                                                                                                    |                                                                                                    |
|----------------------------------------------------------------------------------------------------|----------------------------------------------------------------------------------------------------|----------------------------------------------------------------------------------------------------|
| independent from custom ring tones. The custom ring tones can also be specified by alert-info header, for example Alert-Info; info=ring5  Disable Call Waiting Disables receiving a second incoming call when the line is engaged. Default is No.  Disable Call Waiting Caller ID Disables displaying caller ID when receiving a second incoming call. Default is No.  Disable Call Waiting Tone Disables playing call waiting tone during active call when receiving a second incoming call. The CWCID will still be displayed. Default is No.  Disable Connected Line ID Disables displaying the number of the person answering the phone. Default is No.  Disable Receiver Off Hook for an extended period of time. Default is No.  Disable Reminder Ring for On-Hold Call Disables use of visual message waiting indicator when there is an unread voicemail message. Default is No.  Do Not Escape "# as %23 in SIP URI Replaces # by %23 in some special situations. Default is No.  Replaces # by %23 in some special situations. Default is No.  Ring Timeout Sends only one m line in SDP, regardless of how many m fields are in the incoming SDP. Default is No.  Delayed Call Forward Wait Timeout Forward Wait Timeout Seconds.                                                                                                    |                                                                                                    | Advanced Settings Configuration page.  Note: If server supports Alert-Info header and standard ring tone set (Bellcore) or distinctive ring tone 1-10 is specified, then the ring tone in the                                                                                                    |
| Disable Call Waiting Caller ID shables displaying caller ID when receiving a second incoming call. Default is No.  Disable Call Waiting Tone Disables playing call waiting tone during active call when receiving a second incoming call. The CWCID will still be displayed. Default is No.  Disable Connected Line ID Disables displaying the number of the person answering the phone. Default is No.  Disable Receiver Off Hook Tone Disables / disables the warning to alert that the phone has been left off-hook for an extended period of time. Default is No.  Disable Reminder Ring for On-Hold Call Disables use of visual message waiting indicator when there is an unread voicemail message. Default is No.  Do Not Escape '# as %23 in SIP URI Replaces # by %23 in some special situations. Default is No.  Disable Multiple m Line in Sends only one m line in SDP, regardless of how many m fields are in the incoming SDP. Default is No.  Ring Timeout Stops ringing when incoming call if not answered within a specific period of time. When set to 0, There will be no ringing timeout. Default is 60 seconds.  Forwards incoming call if not answered within a specific period of time. When set to 0, There will be no ringing timeout. Default is 60 seconds.  Forwards incoming call if not answered within a specific period of time. When set to 0, There will be no ringing timeout. Default value is 20 seconds.                                                                                                    |                                                                                                    | independent from custom ring tones. The custom ring tones can also be specified by alert-info header, for example                                                                                                    |
| Disable Call Waiting Tone Disables playing call waiting tone during active call when receiving a second incoming call. The CWCID will still be displayed. Default is No.  Disable Connected Line ID Disable Receiver Off Hook Tone Disable Reminder Ring for On-Hold Call Disable Visual MWI Disable Visual MWI Disable Waitiple m Line in SDP Disable Multiple m Line in SDP Ring Timeout Delayed Call Forward Wait Timeout Disabled Call Forward Wait Timeout Disable Call Waiting Tone Disable Visual Forward Wait Timeout Disable Call Waiting Tone Disable Visual Waiting Tone Disable Visual MWI Disable Multiple m Line in Stop Provential Main Stop Default is No. Delayed Call Forward Wait Timeout Disable Call Forward Wait Timeout Disable Connected Line ID Disable Multiple m Line in Sop Provential Main Signature Call In the American Stop Stop Stringing when incoming call If not answered within a specific period of time. When set to 0, There will be no ringing timeout. Default is 60 seconds. Delayed Call Forward Wait Timeout Disable Multiple multiple multiple Main Stop Stop Stringing Call If not answered within a specific period of time when delayed call forward is activated locally (using *92 code). Default value is 20 seconds.                                                                                                    | Disable Call Waiting                                                                                                    |                                                                                                    |
| Disable Call Waiting Tone incoming call. The CWCID will still be displayed. Default is No.  Disable Connected Line ID Disables displaying the number of the person answering the phone. Default is No.  Disable Receiver Off Hook Tone  Enables / disables the warning to alert that the phone has been left off-hook for an extended period of time. Default is No.  Enables playing the reminder ring. Default is No  Disable Visual MWI  Disables use of visual message waiting indicator when there is an unread voicemail message. Default is No.  Replaces # by %23 in some special situations. Default is No.  Disable Multiple m Line in SDP, regardless of how many m fields are in the incoming SDP. Default is No.  Stops ringing when incoming call if not answered within a specific period of time. When set to 0, There will be no ringing timeout. Default is 60 seconds.  Forwards incoming call if not answered within a specific period of time. When set to 0, There will be no ringing timeout. Default value is 20 seconds.                                                                                                    |                                                                                                    |                                                                                                    |
| Disable Receiver Off Hook Tone  Enables / disables the warning to alert that the phone has been left off-hook for an extended period of time. Default is No.  Disable Reminder Ring for On-Hold Call  Disable Visual MWI  Disables use of visual message waiting indicator when there is an unread voicemail message. Default is No.  Do Not Escape '#' as %23 in SIP URI  Disable Multiple m Line in SDP  Sends only one m line in SDP, regardless of how many m fields are in the incoming SDP. Default is No.  Ring Timeout  Stops ringing when incoming call if not answered within a specific period of time. When set to 0, There will be no ringing timeout. Default value is 20 seconds.                                                                                                    | Disable Call Waiting Tone                                                                                                    |                                                                                                    |
| Tone for an extended period of time. Default is No.  Disable Reminder Ring for On-Hold Call  Disable Visual MWI  Disables use of visual message waiting indicator when there is an unread voicemail message. Default is No.  Do Not Escape '#' as %23 in SIP URI  Replaces # by %23 in some special situations. Default is No.  Disable Multiple m Line in Sends only one m line in SDP, regardless of how many m fields are in the incoming SDP. Default is No.  Ring Timeout  Stops ringing when incoming call if not answered within a specific period of time. When set to 0, There will be no ringing timeout. Default is 60 seconds.  Delayed Call Forward Wait Timeout  Forwards incoming call if not answered within a specific period of time when delayed call forward is activated locally (using *92 code). Default value is 20 seconds.                                                                                                    | Disable Connected Line ID                                                                                                    | , , , ,                                                                                                    |
| Disable Visual MWI  Disable Visual MWI  Disables use of visual message waiting indicator when there is an unread voicemail message. Default is No.  Replaces # by %23 in some special situations. Default is No.  Disable Multiple m Line in SDP, regardless of how many m fields are in the incoming SDP. Default is No.  Ring Timeout  Stops ringing when incoming call if not answered within a specific period of time. When set to 0, There will be no ringing timeout. Default is 60 seconds.  Pelayed Call Forward Wait Timeout  Forwards incoming call if not answered within a specific period of time when delayed call forward is activated locally (using *92 code). Default value is 20 seconds.                                                                                                    |                                                                                                    | •                                                                                                    |
| Do Not Escape '#' as %23 in SIP URI  Disable Multiple m Line in SDP. Default is No.  Sends only one m line in SDP, regardless of how many m fields are in the incoming SDP. Default is No.  Stops ringing when incoming call if not answered within a specific period of time. When set to 0, There will be no ringing timeout. Default is 60 seconds.  Delayed Call Forward Wait Timeout  Forwards incoming call if not answered within a specific period of time when delayed call forward is activated locally (using *92 code). Default value is 20 seconds.                                                                                                    |                                                                                                    |                                                                                                    |
| Disable Multiple m Line in Sends only one m line in SDP, regardless of how many m fields are in the incoming SDP. Default is No.  Stops ringing when incoming call if not answered within a specific period of time. When set to 0, There will be no ringing timeout. Default is 60 seconds.  Delayed Call Forward Wait Timeout  Replaces # by %23 in some special situations. Default is No.  Sends only one m line in SDP, regardless of how many m fields are in the incoming SDP. Default is No.  Stops ringing when incoming call if not answered within a specific period of time. When set to 0, There will be no ringing timeout. Default is 60 seconds.  Forwards incoming call if not answered within a specific period of time when delayed call forward is activated locally (using *92 code). Default value is 20 seconds.                                                                                                    | _                                                                                                    | Enables playing the reminder ring. Default is <b>No</b>                                                                                                    |
| incoming SDP. Default is No.  Stops ringing when incoming call if not answered within a specific period of time. When set to 0, There will be no ringing timeout. Default is 60 seconds.  Delayed Call Forward Wait Timeout  Forwards incoming call if not answered within a specific period of time when delayed call forward is activated locally (using *92 code). Default value is 20 seconds.                                                                                                    | On-Hold Call                                                                                                    | Disables use of visual message waiting indicator when there is an unread                                                                                                    |
| Timeout  time. When set to 0, There will be no ringing timeout. Default is 60 seconds.  Forwards incoming call if not answered within a specific period of time when delayed call forward is activated locally (using *92 code). Default value is 20 seconds.                                                                                                    | On-Hold Call  Disable Visual MWI  Do Not Escape '#' as %23 in                                                                                  | Disables use of visual message waiting indicator when there is an unread voicemail message. Default is <b>No</b> .                                                                                                    |
| Timeout  delayed Call Forward Wait delayed call forward is activated locally (using *92 code). Default value is 20 seconds.                                                                                                    | On-Hold Call  Disable Visual MWI  Do Not Escape '#' as %23 in SIP URI  Disable Multiple m Line in                                              | Disables use of visual message waiting indicator when there is an unread voicemail message. Default is <b>No</b> .  Replaces # by %23 in some special situations. Default is <b>No</b> .  Sends only one m line in SDP, regardless of how many m fields are in the                                                                                                    |
| No Key Entry Timeout Initiates the call within this time interval if no additional key entry during dialing                                                                                                    | On-Hold Call  Disable Visual MWI  Do Not Escape '#' as %23 in SIP URI  Disable Multiple m Line in SDP                                          | Disables use of visual message waiting indicator when there is an unread voicemail message. Default is <b>No</b> .  Replaces # by %23 in some special situations. Default is <b>No</b> .  Sends only one m line in SDP, regardless of how many m fields are in the incoming SDP. Default is <b>No</b> .  Stops ringing when incoming call if not answered within a specific period of                                                                                                    |
|                                                                                                    | On-Hold Call  Disable Visual MWI  Do Not Escape '#' as %23 in SIP URI  Disable Multiple m Line in SDP  Ring Timeout  Delayed Call Forward Wait | Disables use of visual message waiting indicator when there is an unread voicemail message. Default is <b>No</b> .  Replaces # by %23 in some special situations. Default is <b>No</b> .  Sends only one m line in SDP, regardless of how many m fields are in the incoming SDP. Default is <b>No</b> .  Stops ringing when incoming call if not answered within a specific period of time. When set to 0, There will be no ringing timeout. Default is <b>60</b> seconds.  Forwards incoming call if not answered within a specific period of time when delayed call forward is activated locally (using *92 code). Default value is <b>20</b> |

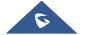

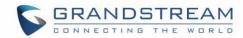

|                   | stage. Default is <b>4</b> seconds.                                                                                                    |
|-------------------|----------------------------------------------------------------------------------------------------|
|                   | Sends an early INVITE each time a key is pressed when a user dials a number. Otherwise, only one INVITE is sent after full number is dialed (user presses <b>Dial Key</b> or after "no key entry timeout" expires).                                                                                                    |
| Early Dial        | This option should be used only if there is a SIP proxy is configured and supporting 484 responses (Incomplete Address). Otherwise, the call will likely be rejected by the proxy (with a 404 Not Found error). Default is <b>No</b> .  This feature is NOT designed to work with and should NOT be enabled for                                                                                                    |
|                   | direct IP-to-IP calling.                                                                                                    |
| Dial Plan Prefix  | Adds specified prefix to dialed number.                                                                                                    |
| Use # as Dial Key | Treats "#" as the "Send" (or "Dial") key. If set to "No", this "#" key can be included as part of the dialed number.  Default is <b>Yes</b> .                                                                                                    |
| Dial Plan         | <ol> <li>Dial Plan Rules:         <ol> <li>Accept Digits: 1,2,3,4,5,6,7,8,9,0 ,*, #, A,a,B,b,C,c,D,d</li> <li>Grammar: x - any digit from 0-9;</li></ol></li></ol>                                                                                                    |
|                   | numbers of leading digit 1 and leading exchange number between 2 and 9; If leading digit is 2, replace leading digit 2 with                                                                                                    |
| Dial Plan         | <ul> <li>e. [3-5] - any digit of 3, 4, or 5;</li> <li>f. [147] - any digit 1, 4, or 7;</li> <li>g. &lt;2=011&gt; - replace digit 2 with 011 when dialing</li> <li>h. &lt;=1&gt; - add a leading 1 to all numbers dialed, vice versa will remove a 1 from the number dialed</li> <li>i.  - or</li> <li>Example 1: {[369]11   1617xxxxxxxx} - Allow 311, 611, 911, and any 10-digit numbers of leading digits 1617</li> <li>Example 2: {^1900x+   &lt;=1617&gt;xxxxxxxx} - Block any number with leading digits 1900 and add prefix 1617 for any dialed 7-digit numbers</li> <li>Example 3: {1xxx[2-9]xxxxxx   &lt;2=011&gt;x+} - Allow any length of number with leading digit 2 and 10 digit-numbers of leading digit 1 and leading exchange number</li> </ul> |

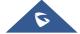

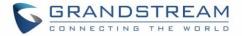

|                             | 011 before dialing.                                                                                                    |
|-----------------------------|----------------------------------------------------------------------------------------------------|
|                             | 3. Default: Outgoing - {x+}                                                                                                    |
|                             | Example of a simple dial plan used in a Home/Office in the US:  { ^1900x.   <=1617>[2-9]xxxxxx   1[2-9]xx[2-9]xxxxxx   011[2-9]x.   [3469]11 }                                                                                                    |
|                             | <ul><li>Explanation of example rule (reading from left to right):</li><li>^1900x prevents dialing any number started with 1900</li></ul>                                                                                                    |
|                             | <ul> <li>&lt;=1617&gt;[2-9]xxxxxx - allows dialing to local area code (617) numbers by dialing 7 numbers and 1617 area code will be added automatically</li> <li>1[2-9]xx[2-9]xxxxxx - allows dialing to any US/Canada Number with 11-digit length</li> </ul>                                |
| Dial Plan                   | • 011[2-9]x allows international calls starting with 011                                                                                                    |
|                             | • [3469]11 - allow dialing special and emergency numbers 311, 411, 611 and 911                                                                                                    |
|                             | <b>Note:</b> In some cases, user wishes to dial strings such as *123 to activate voice mail or other application provided by service provider. In this case * should be predefined inside dial plan feature. As an example { *x+ } will allow to dial * followed by any length of numbers.   |
| SUBSCRIBE for MWI           | Sends SUBSCRIBE periodically (depends on "Register Expiration" parameter) for message waiting indication. Default is <b>No</b> .                                                                                                    |
| Send Anonymous              | Sets "From", "Privacy" and "P_Asserted_Identity" headers in outgoing INVITE message to "anonymous", blocking caller ID. Default is <b>No</b> .                                                                                                    |
| Anonymous Call Rejection    | Rejects incoming calls with anonymous caller ID with "486 Busy here" message. Default is <b>No</b> .                                                                                                    |
| Special Feature             | Selects Soft switch vendors' special requirements Example of vendors: Standard, Broadsoft, CBCOM, RNK, Huawei, China Mobile, ZTE IMS, PhonePower, TELKOM SA, Vonage, Metaswitch, CenturyLink, MTS. Default is <b>Standard</b> .                                                              |
| <b>Enable Session Timer</b> | Disable the session timer when this option is set to "No". By default, this option is enabled.                                                                                                    |
| Session Expiration          | Enables SIP sessions to be periodically "refreshed" via a SIP request (UPDATE, or re-INVITE). When the session interval expires, if there is no refresh via an UPDATE or re-INVITE message, the session will be terminated. Session Expiration is the time (in seconds) at which the session |

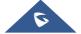

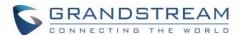

|                                         | is considered timed out if no successful session refresh transaction occurs beforehand. Default is <b>180</b> seconds.                                                                                                    |
|-----------------------------------------|----------------------------------------------------------------------------------------------------|
| Min-SE                                  | Defines Minimum session expiration (in seconds). Default is <b>90</b> seconds.                                                                                                    |
| Caller Request Timer                    | Uses session timer when making outbound calls if remote party supports it. Default is <b>No</b> .                                                                                                    |
| Callee Request Timer                    | Uses session timer when receiving inbound calls with session timer request. Default is <b>No</b> .                                                                                                    |
| Force Timer                             | Uses session timer even if the remote party does not support this feature. Selecting "No" will enable session timer only when the remote party supports it. Default is <b>No</b> .  To turn off Session Timer, select "No" for Caller and Callee Request Timer, and Force Timer. |
| UAC Specify Refresher                   | <ul> <li>Specifies which end will act as refresher for outgoing calls.</li> <li>UAC: The handy tone acts as the refresher.</li> <li>UAS: Callee or proxy server act as the refresher.</li> </ul> Default is Omit.                                                                |
| UAS Specify Refresher                   | <ul> <li>Specifies which end will act as refresher for incoming calls:</li> <li>UAS: The handy tone acts as the refresher.</li> <li>UAC: Callee or proxy server act as the refresher.</li> </ul> Default is Omit.                                                                |
| Force INVITE                            | Uses INVITE message to refresh the session timer.  Default is <b>No</b> .                                                                                                    |
| Enable 100rel                           | Appends "100rel" attribute to the value of the required header of the initial signaling messages. Default is <b>No</b> .                                                                                                    |
| Add Auth Header on Initial REGISTER     | Adds "Authentication" header with blank "nonce" attribute in the initial SIP REGISTER request.  Default is <b>No</b> .                                                                                                    |
| Conference URI                          | Allows users to manually configure the conference URL.                                                                                                    |
| Use First Matching Vocoder in 200OK SDP | Includes only the first matching vocoder in its 2000K response, otherwise it will include all matching vocoders in same order received in INVITE.  Default is <b>No</b> .                                                                                                    |
| Preferred Vocoder                       | Configures vocoders in a preference list (up to 7 preferred vocoders) that will be included with same order in SDP message. Vocoder types are G.711 A-                                                                                                    |

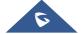

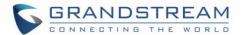

|                                   | /U-law, G.726-32, G.723, G.729, iLBC and OPUS.                                                                                                    |
|-----------------------------------|----------------------------------------------------------------------------------------------------|
| Voice Frames per TX               | Transmits a specific number of voice frames per packet. Default is <b>2</b> ; increases to 10/20/32/64 for G711/G726/G723/other codecs, respectively.                                                                                                    |
| G723 Rate                         | Operates at specified encoding rate for G.723 vocoder. Available encoding rates are 6.3kbps or 5.3kbps. Default is <b>6.3kbps</b> .                                                                                                    |
| iLBC Frame Size                   | Specifies iLBC packet frame size (20ms or 30ms).  Default is <b>20ms</b> .                                                                                                    |
| Disable OPUS Stereo in SDP        | Disables OPUS stereo in SDP.  Default is <b>No</b> .                                                                                                    |
| iLBC Payload type                 | Determines payload type for iLBC. Valid range is between 96 and 127. Default is <b>97</b> .                                                                                                    |
| OPUS Payload Type                 | Determines payload type for OPUS. Valid range is between 96 and 127. Default is <b>123</b> .                                                                                                    |
| VAD                               | Allows detecting the absence of audio and conserves bandwidth by preventing the transmission of "silent packets" over the network. Default is <b>No</b> .                                                                                                    |
| Symmetric RTP                     | Changes the destination to send RTP packets to the source IP address and port of the inbound RTP packet last received by the device. Default is <b>No</b> .                                                                                                    |
| Fax Mode                          | Specifies the fax mode: T.38 (Auto Detect) FoIP by default, or Pass-Through (must use codec PCMU/PCMA)                                                                                                    |
| Re-INVITE after Fax Tone Detected | Allows the unit to send out the re-INVITE for T.38 or Fax Pass Through if a fax tone is detected. Default is <b>Enabled</b>                                                                                                    |
| Jitter Buffer Type                | Selects jitter buffer type (Fixed or Adaptive) based on network conditions.                                                                                                    |
| Jitter Buffer Length              | <ul> <li>High (initial 200ms, min 40ms, max 600ms) Note: not all vocoders can meet the high requirement.</li> <li>Medium (initial 100ms, min 20ms, max 200ms).</li> <li>Low (initial 50ms, min 10ms, max 100ms).</li> </ul>                                                                                                    |
| SRTP Mode                         | Selects SRTP mode to use ("Disabled", "Enabled but not forced", or "Enabled and forced"). Default is <b>Disabled</b> .  It uses SDP Security Description to exchange key. Please refer to SDES: <a href="https://tools.ietf.org/html/rfc4568">https://tools.ietf.org/html/rfc4568</a> SRTP: <a href="https://www.ietf.org/rfc/rfc3711.txt">https://www.ietf.org/rfc/rfc3711.txt</a> |
|                                   |                                                                                                    |

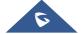

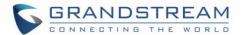

| Crypto Life Time        | Adds crypto life time header to SRTP packets. Default is <b>Yes</b> .                                                                                                    |
|-------------------------|----------------------------------------------------------------------------------------------------|
| SLIC Setting            | Depends on standard phone type (and location). Available options:  USA 1 (BELLCORE 600 ohms)  USA 2 (BELLCORE 600 ohms + 2.16uF)  AUSTRALIA  CHINA CO  CHINA PBX  EUROPEAN CTR21  GERMANY  INDIA/NEW ZEALAND  JAPAN CO  JAPAN PBX  STANDARD 900 ohms  UK                                                                                                    |
| Caller ID Scheme        | Selects the caller ID scheme. Available options:  Bellcore/Telcordia ETSI-FSK during ringing ETSI-FSK prior to ringing with DTAS ETSI-FSK prior to ringing with LR+DTAS ETSI-FSK prior to ringing with RP ETSI-DTMF during ringing ETSI-DTMF prior to ringing with DTAS ETSI-DTMF prior to ringing with LR+DTAS ETSI-DTMF prior to ringing with LR+DTAS ETSI-DTMF prior to ringing with RP SIN 227 – BT NTT JAPAN DTMF Denmark prior to ringing with no DTAS no LR DTMF Denmark prior to ringing with LR DTMF Sweden/Finland prior to ringing with LR DTMF Brazil DTMF-FSK Brazil |
| DTMF Caller ID          | Defines the start and stop tones as delimiters for the caller ID.  Start Tone and Stop Tone can be set to "Default", "A", "B", "C", "D" or "#"                                                                                                    |
| Polarity Reversal       | Reverses the polarity upon call establishment and termination. Default is <b>No</b> .                                                                                                    |
| Loop Current Disconnect | Allows the traditional PBX used with HT813 to apply this method for signaling call termination. Method initiates short voltage drop on the line when remote (VoIP) side disconnects an active call. Default is <b>No</b> .                                                                                                    |

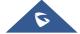

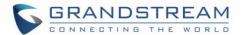

| Play busy/reorder tone before Loop Current Disconnect  Disconnect  Loop Current Disconnect  Configures the duration of voltage drop described in topic above. HT813 supports a duration range from 100 to 10000 ms. Default value is 200.  Enable Pulse Dialing  Allow users to enable Pulse Dialing option under FXS Port. Default is No.  Pulse Dialing Standard  This feature allows users to use Swedish pulse dialing standard or New Zealand pulse dialing standard. Default is General Standard.  Enable Hook Flash  Enables the FLASH button to be used for terminating calls. Default is Yes.  Defines the time period when the cradle is pressed (Hook Flash) to simulate FLASH. To prevent unwanted activation of the Flash/Hold and automatic phone ring-back, adjust this time value. HT813 supports a range from 40 to 2000 ms.  Default values are 300 minimum and 1100 maximum.  On Hook Timing  Specifies the on-hook time for an on-hook event to be validated. HT813 supports a range from 40 to 2000 ms. Default value is 400.  Adjusts the voice path volume.  • Rx is a gain level for signals transmitted by FXS.  • Tx is a gain level for signals received by FXS.  Default = 0dB for both parameters. Loudest volume: +6dB Lowest volume: -6dB.  User can adjust volume of call using the Rx gain level parameter and the Tx gain level parameter under the FXS port configuration page. If call volume using the Rx gain level parameter under the FXS port configuration page. If voice volume is too low at the other end, user may increase the far end volume using the Tx gain level parameter under the FXS port configuration page. If voice volume is too low at the other end, user may increase the far end volume using the Tx gain level parameter under the FXS port configuration page.  Disable Line Echo Canceller (LEC)  Disable Network Echo  Suppressor  Disables the NEC will per call base. Recommended for FAX/Data calls. Default is No.  Defines the call duration limit for the outgoing calls, Default is 0 (No limit).                             |                              |                                                                                                    |
|----------------------------------------------------------------------------------------------------|------------------------------|----------------------------------------------------------------------------------------------------|
| Duration  supports a duration range from 100 to 10000 ms. Default value is 200.  Enable Pulse Dialing  Allow users to enable Pulse Dialing option under FXS Port. Default is No.  This feature allows users to use Swedish pulse dialing standard or New Zealand pulse dialing standard. Default is General Standard.  Enable Hook Flash  Enables the FLASH button to be used for terminating calls. Default is Yes.  Defines the time period when the cradle is pressed (Hook Flash) to simulate FLASH. To prevent unwanted activation of the Flash/Hold and automatic phone ring-back, adjust this time value. HT813 supports a range from 40 to 2000 ms.  Default values are 300 minimum and 1100 maximum.  On Hook Timing  Specifies the on-hook time for an on-hook event to be validated. HT813 supports a range from 40 to 2000 ms. Default value is 400.  Adjusts the voice path volume.  Rx is a gain level for signals transmitted by FXS  Tx is a gain level for signals received by FXS.  Default = 0dB for both parameters. Loudest volume: +6dB Lowest volume: -6dB.  User can adjust volume of call using the Rx gain level parameter and the Tx gain level parameter under the FXS port configuration page. If call volume using the Rx gain level parameter under the FXS port configuration page. If voice volume is too low at the other end, user may increase the far end volume using the Rx gain level parameter under the FXS port configuration page. If voice volume is too low at the other end, user may increase the far end volume using the Tx gain level parameter under the FXS port configuration page. If voice volume is too low at the other end, user may increase the far end volume using the Tx gain level parameter under the FXS port configuration page. If voice volume is too low at the other end, user may increase the far end volume using the Tx gain level parameter under the FXS port configuration page.  Disable Line Echo Canceller (LEC)  Disables the LEC will per call base. Recommended for FAX/Data calls.  Default is No.  Default is No. | before Loop Current          | · · · · ·                                                                                                    |
| This feature allows users to use Swedish pulse dialing standard or New Zealand pulse dialing standard. Default is General Standard.  Enable Hook Flash  Enables the FLASH button to be used for terminating calls. Default is Yes.  Defines the time period when the cradle is pressed (Hook Flash) to simulate FLASH. To prevent unwanted activation of the Flash/Hold and automatic phone ring-back, adjust this time value. HT813 supports a range from 40 to 2000 ms.  Default values are 300 minimum and 1100 maximum.  On Hook Timing  Specifies the on-hook time for an on-hook event to be validated. HT813 supports a range from 40 to 2000 ms. Default value is 400.  Adjusts the voice path volume.  • Rx is a gain level for signals transmitted by FXS.  • Tx is a gain level for signals received by FXS.  Default = 0dB for both parameters. Loudest volume: +6dB Lowest volume: -6dB.  User can adjust volume of call using the Rx gain level parameter and the Tx gain level parameter located on the FXS port (i.e. the ATA is at user site), adjust volume using the Rx gain level parameter under the FXS port configuration page. If voice volume is too low at the other end, user may increase the far end volume using the Tx gain level parameter under the FXS port configuration page.  Disable Line Echo Canceller (LEC)  Disables the LEC will per call base. Recommended for FAX/Data calls. Default is No.  Disable Network Echo Suppressor  Default is No.  Defines the call duration limit for the outgoing calls, Default is 0 (No limit).                                                                                                    |                              |                                                                                                    |
| Zealand pulse dialing standard. Default is General Standard.  Enable Hook Flash  Enables the FLASH button to be used for terminating calls. Default is Yes.  Defines the time period when the cradle is pressed (Hook Flash) to simulate FLASH. To prevent unwanted activation of the Flash/Hold and automatic phone ring-back, adjust this time value. HT813 supports a range from 40 to 2000 ms.  Default values are 300 minimum and 1100 maximum.  On Hook Timing  Specifies the on-hook time for an on-hook event to be validated. HT813 supports a range from 40 to 2000 ms. Default value is 400.  Adjusts the voice path volume.  • Rx is a gain level for signals transmitted by FXS.  • Tx is a gain level for signals received by FXS.  Default = 0dB for both parameters. Loudest volume: +6dB Lowest volume: -6dB.  User can adjust volume of call using the Rx gain level parameter and the Tx gain level parameter located on the FXS port configuration page. If call volume is too low when using the FXS port (i.e. the ATA is at user site), adjust volume using the Rx gain level parameter under the FXS port configuration page. If voice volume is too low at the other end, user may increase the far end volume using the Tx gain level parameter under the FXS port configuration page.  Disable Line Echo Canceller (LEC)  Disables the LEC will per call base. Recommended for FAX/Data calls.  Default is No.  Disable Network Echo Suppressor  Default is No.  Defines the call duration limit for the outgoing calls, Default is 0 (No limit).                                                                                                    | Enable Pulse Dialing         | Allow users to enable Pulse Dialing option under FXS Port. Default is <b>No</b> .                                                                                                    |
| Defines the time period when the cradle is pressed (Hook Flash) to simulate FLASH. To prevent unwanted activation of the Flash/Hold and automatic phone ring-back, adjust this time value. HT813 supports a range from 40 to 2000 ms.  Default values are 300 minimum and 1100 maximum.  On Hook Timing  Specifies the on-hook time for an on-hook event to be validated. HT813 supports a range from 40 to 2000 ms. Default value is 400.  Adjusts the voice path volume.  • Rx is a gain level for signals transmitted by FXS.  • Tx is a gain level for signals received by FXS.  Default = 0dB for both parameters. Loudest volume: +6dB Lowest volume: -6dB.  User can adjust volume of call using the Rx gain level parameter and the Tx gain level parameter located on the FXS port configuration page. If call volume is too low when using the FXS port (i.e. the ATA is at user site), adjust volume using the Rx gain level parameter under the FXS port configuration page. If voice volume is too low at the other end, user may increase the far end volume using the Tx gain level parameter under the FXS port configuration page.  Disable Line Echo Canceller (LEC)  Disables the LEC will per call base. Recommended for FAX/Data calls. Default is No.  Disables the NEC will per call base. Recommended for FAX/Data calls. Obefault is No.  Disables the Call duration limit for the outgoing calls, Default is 0 (No limit).                                                                                                    | Pulse Dialing Standard       | · · ·                                                                                                    |
| FLASH. To prevent unwanted activation of the Flash/Hold and automatic phone ring-back, adjust this time value. HT813 supports a range from 40 to 2000 ms.  Default values are 300 minimum and 1100 maximum.  Specifies the on-hook time for an on-hook event to be validated. HT813 supports a range from 40 to 2000 ms. Default value is 400.  Adjusts the voice path volume.  • Rx is a gain level for signals transmitted by FXS.  • Tx is a gain level for signals received by FXS.  Default = 0dB for both parameters. Loudest volume: +6dB Lowest volume: -6dB.  User can adjust volume of call using the Rx gain level parameter and the Tx gain level parameter located on the FXS port configuration page. If call volume is too low when using the FXS port (i.e. the ATA is at user site), adjust volume using the Rx gain level parameter under the FXS port configuration page. If voice volume is too low at the other end, user may increase the far end volume using the Tx gain level parameter under the FXS port configuration page.  Disable Line Echo Canceller (LEC)  Disables the LEC will per call base. Recommended for FAX/Data calls.  Default is No.  Disables the NEC will per call base. Recommended for FAX/Data calls.  Default is No.  Default is No.  Defines the call duration limit for the outgoing calls, Default is 0 (No limit).                                                                                                    | Enable Hook Flash            | Enables the FLASH button to be used for terminating calls. Default is <b>Yes</b> .                                                                                                    |
| Adjusts the voice path volume.  • Rx is a gain level for signals transmitted by FXS.  • Tx is a gain level for signals received by FXS.  Default = 0dB for both parameters. Loudest volume: +6dB Lowest volume: -6dB.  User can adjust volume of call using the Rx gain level parameter and the Tx gain level parameter located on the FXS port configuration page. If call volume is too low when using the FXS port (i.e. the ATA is at user site), adjust volume using the Rx gain level parameter under the FXS port configuration page. If voice volume is too low at the other end, user may increase the far end volume using the Tx gain level parameter under the FXS port configuration page.  Disable Line Echo Canceller (LEC)  Disables the LEC will per call base. Recommended for FAX/Data calls.  Default is No.  Disable Network Echo Suppressor  Diefault is No.  Default is No.  Defines the call duration limit for the outgoing calls, Default is 0 (No limit).                                                                                                    | Hook Flash Timing            | FLASH. To prevent unwanted activation of the Flash/Hold and automatic phone ring-back, adjust this time value. HT813 supports a range from 40 to 2000 ms.                                                                                                    |
| • Rx is a gain level for signals transmitted by FXS • Tx is a gain level for signals received by FXS.  Default = 0dB for both parameters. Loudest volume: +6dB Lowest volume: -6dB.  User can adjust volume of call using the Rx gain level parameter and the Tx gain level parameter located on the FXS port configuration page. If call volume is too low when using the FXS port (i.e. the ATA is at user site), adjust volume using the Rx gain level parameter under the FXS port configuration page. If voice volume is too low at the other end, user may increase the far end volume using the Tx gain level parameter under the FXS port configuration page.  Disable Line Echo Canceller (LEC)  Disables the LEC will per call base. Recommended for FAX/Data calls. Default is No.  Disable Network Echo Suppressor  Disables the NEC will per call base. Recommended for FAX/Data calls. Default is No.  Default is No.  Defines the call duration limit for the outgoing calls, Default is 0 (No limit).                                                                                                    | On Hook Timing               |                                                                                                    |
| (LEC)       Default is No.         Disable Network Echo       Disables the NEC will per call base. Recommended for FAX/Data calls.         Suppressor       Default is No.         Outgoing Call Duration Limit       Defines the call duration limit for the outgoing calls, Default is 0 (No limit).                                                                                                    | Gain                         | <ul> <li>Rx is a gain level for signals transmitted by FXS</li> <li>Tx is a gain level for signals received by FXS.</li> <li>Default = 0dB for both parameters. Loudest volume: +6dB Lowest volume: -6dB.</li> <li>User can adjust volume of call using the Rx gain level parameter and the Tx gain level parameter located on the FXS port configuration page. If call volume is too low when using the FXS port (i.e. the ATA is at user site), adjust volume using the Rx gain level parameter under the FXS port configuration page. If voice volume is too low at the other end, user may increase the far end volume using the Tx gain level parameter under the FXS port</li> </ul> |
| Suppressor  Default is No.  Outgoing Call Duration Limit  Defines the call duration limit for the outgoing calls, Default is 0 (No limit).                                                                                                    |                              | ·                                                                                                    |
|                                                                                                    |                              |                                                                                                    |
| Enable High Ring Power Configures a high ringing voltage output for the FXS port of HT813.                                                                                                    | Outgoing Call Duration Limit | Defines the call duration limit for the outgoing calls, Default is <b>0</b> (No limit).                                                                                                    |
|                                                                                                    |                              |                                                                                                    |

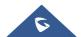

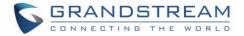

| RFC2833 Events Count     | This feature allows users to customize the count of RFC2833 events. Supported range is 2-10. Default is <b>8</b> .                                                                                |
|--------------------------|----------------------------------------------------------------------------------------------------|
| RFC2833 End Events Count | This feature allows users to customize the count of RFC2833 end events. Supported range is 2-10. Default is <b>3</b> .                                                                            |
| Ring tones               | Configures the ring tone cadence preferences. User has 10 choices. The configuration, completed in Distinctive Ring Tones block in the same page, applies to ring tones cadences configured here. |

# **FXO Port Page Definitions**

## Table 10: FXO Page

| Account Active                | Activates / Deactivates the accounts. The FXO port configuration will not change if disabled, although the port will not be operational, in this state, there will be no dial tone when picking up the analog phone and making/receiving calls will not be possible.                      |
|-------------------------------|----------------------------------------------------------------------------------------------------|
| Primary SIP Server            | Configures SIP server IP address or domain name provided by VoIP service provider. This is the primary SIP server used to send/receive SIP messages from/to HT813.                                                                                                    |
| Failover SIP Server           | Specifies failover SIP server IP address or domain name provided by VoIP service provider. This server will be used if the primary SIP server becomes unavailable.                                                                                                    |
| Prefer Primary SIP<br>Server  | Selects to prefer primary SIP server. The account will register to primary Server if registration with Failover server expires. Default is <b>No</b> .                                                                                                    |
| Outbound Proxy                | Specifies IP address or domain name of outbound Proxy, or media gateway, or session border controller. Used by HT813 for firewall or NAT penetration in different network environments. If symmetric NAT is detected, STUN will not work and only outbound proxy can correct the problem. |
| Backup Outbound<br>Proxy      | Configures the backup outbound proxy to be used when the "Outbound Proxy" registration fails. By default, this field is left empty.                                                                                                    |
| Prefer Primary Outbound Proxy | If the user configures this option to " <b>Yes</b> ", when registration expires, the device will reregister via primary outbound proxy. By default, this option is disabled.                                                                                                    |
| SIP Transport                 | Selects transport protocol for SIP packets; UDP or TCP or TLS. Please make sure your SIP Server or network environment supports SIP over the selected transport method. Default is <b>UDP</b> .                                                                                           |
| NAT Traversal                 | Indicates type of NAT for each account. This parameter configures whether the NAT traversal mechanism is activated. Users could select the mechanism from No, Keepalive, STUN, UPnP. Default setting is <b>No</b> .                                                                       |

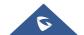

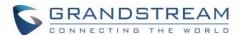

| SIP User ID                  | Defines user account information provided by VoIP service provider (ITSP). Usually in the form of digit similar to phone number or actually a phone number.                                                                                                    |
|------------------------------|----------------------------------------------------------------------------------------------------|
| Authenticate ID              | Determines account authenticate ID provided by VoIP service provider (ITSP). Can be identical to or different from "SIP user ID".                                                                                                    |
| Authenticate<br>Password     | Specifies account password provided by VoIP service provider (ITSP) to register to SIP servers.                                                                                                    |
| Name                         | Chooses a name to be associated to user.                                                                                                    |
| DNS Mode                     | <ul> <li>Selects DNS mode to use for the client to look up server. One mode can be chosen.</li> <li>A Record: resolves IP Address of target according to domain name.</li> <li>SRV: DNS SRV resource records indicate how to find services for various protocols.</li> <li>NAPTR/SRV: Naming Authority Pointer according to RFC 2915.</li> <li>Default is A Record.</li> </ul>                                                                                                    |
| DNS SRV use<br>Registered IP | When this option is set to "Yes", when the HT is registered on second SRV and makes an outbound call, it will try the second SRV (registered IP) first.  By default, this option is disabled and the DNS SRV will use first SRV instead of the registered IP.                                                                                                    |
| Tel URI                      | <ul> <li>Indicates E.164 number in "From" header by adding "User=Phone" parameter or using "Tel:" in SIP packets, if the HT813 has an assigned PSTN Number.</li> <li>Disabled: Use "SIP User ID" information in the Request-Line and "From" header.</li> <li>User=Phone: "User=Phone" parameter will be attached to the Request-Line and "From" header in the SIP request to indicate the E.164 number. If set to "Enable".</li> <li>Enabled: "Tel:" will be used instead of "sip:" in the SIP request.</li> <li>Please consult your carrier before changing this parameter. Default is Disabled.</li> </ul> |
| SIP Registration             | Controls whether the HT813 needs to send REGISTER messages to the proxy server. Default setting is <b>Yes</b> .                                                                                                    |
| Unregister on<br>Reboot      | Controls whether to clear SIP user's information by sending un-register request to the proxy server. The un-registration is performed by sending a REGISTER message with Contact set to * and Expires=0 parameters to the SIP server. This will unregister the SIP account under the concerned FXO page. Default is <b>No</b> .                                                                                                    |
|                              |                                                                                                    |

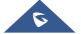

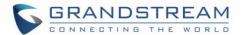

| Outgoing Call<br>Without<br>Registration                             | Enables the ability to place outgoing calls even if the account is not registered (if allowed by ITSP); device will not be able to receive incoming calls. Default is <b>No</b> .                                                                            |
|----------------------------------------------------------------------|----------------------------------------------------------------------------------------------------|
| Register Expiration                                                  | Refreshes registration periodically with specified SIP proxy (in minutes). Maximum interval is 65535 minutes (about 45 days). Default is <b>60</b> minutes (or 1 hour).                                                                                      |
| Reregister Before Expiration                                         | Sends re-register request after specific time (in seconds) to renew registration before the previous registration expires.                                                                                                    |
| SIP Registration<br>Failure Retry Wait<br>Time                       | Sends re-register request after specific time (in seconds) when registration process fails. Maximum interval is 3600 seconds (1 hour). Default is <b>20</b> seconds.                                                                                         |
| SIP Registration<br>Failure Retry Wait<br>Time upon 403<br>Forbidden | Sends re-register request after specific time (in seconds) when registration process fails with error 403 Forbidden. Maximum interval is 3600 seconds (1 hour).  Default is <b>1220</b> seconds.                                                             |
| Enable SIP OPTIONS Keep Alive                                        | Enables SIP OPTIONS to track account registration status so the phone adapter will send periodic OPTIONS message to server to track the connection status with the server. Default setting is <b>No</b> .                                                    |
| SIP OPTIONS Keep<br>Alive Interval                                   | Configures the time interval when the phone adapter sends OPTIONS message to SIP server. The default setting is 30 seconds, which means the phone adapter will send an OPTIONS message to the server every 30 seconds. The default range is <b>1-64800</b> . |
| SIP OPTIONS Keep<br>Alive Max Lost                                   | Defines the Number of max lost packets for SIP OPTIONS Keep Alive before reregistration. Between 3-10, default is <b>3</b> .                                                                                                    |
| Layer 3 QoS                                                          | Defines Diff-Serv values for SIP and RTP. Defaults are: SIP DSCP: 26 RTP DSCP: 46                                                                                                    |
| Local SIP Port                                                       | Defines local port to use by the HT813 for listening and transmitting SIP packets. Default value for FXO port is <b>5062</b> .                                                                                                    |
| Local RTP Port                                                       | Defines the local RTP-RTCP port pair the HT813 will listen and transmit. It is the HT813 RTP port for channel 0. The default value for FXS port is <b>5012</b> .                                                                                             |
| Use Random SIP<br>Port                                               | Controls whether to use configured or random SIP ports. This is usually necessary when multiple HT813 are behind the same NAT. Default is <b>No</b> .                                                                                                    |
| Use Random<br>RTP Port                                               | Controls whether to use configured or random RTP ports. This is usually necessary when multiple HT813 are behind the same NAT. Default is <b>No</b> .                                                                                                    |
|                                                                      |                                                                                                    |

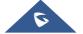

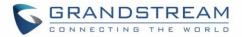

| Enable RTCP                                           | Allows users to enable RTCP. Default setting is <b>Yes</b> .                                                                                                    |
|-------------------------------------------------------|----------------------------------------------------------------------------------------------------|
| Remove OBP from Route Header                          | Removes outbound proxy info in "Route" header when sending SIP packets. Default is <b>No</b> .                                                                                                    |
| Support SIP<br>Instance ID                            | Includes "SIP Instance ID" attribute to "Contact" header in REGISTER request as defined in IETF SIP outbound draft. Default is <b>No</b> .                                                                                                    |
| Validate Incoming SIP Message                         | Validates incoming messages. Default is <b>No</b> .                                                                                                    |
| Check SIP User ID for Incoming INVITE                 | Checks SIP User ID in the Request URI of incoming INVITE; if it does not match the HT813 SIP User ID, the call will be rejected. Direct IP calling will also be disabled. Default is <b>No</b> .                                                                                                    |
| Authenticate Incoming INVITE                          | Challenges the incoming INVITE for authentication with SIP 401 Unauthorized message. Default is <b>No</b> .                                                                                                    |
| Authenticate server certificate domain                | Configures whether to validate the domain certificate when download the firmware/config file. If it is set to "Yes", the phone will download the firmware/config file only from the legitimate server. The default setting is "No".                                                                                                    |
| Authenticate server certificate chain                 | Configures whether to validate the server certificate when download the firmware/config file. If it is set to "Yes", the phone will download the firmware/config file only from the legitimate server. The default setting is " <b>No</b> ".                                                                                                    |
| Trusted CA<br>Certificates                            | Uses the certificate for Authentication if "Check Domain Certificates" is set to "Yes" under "Account"→"SIP Settings".                                                                                                    |
| Allow Incoming SIP<br>Messages from SIP<br>Proxy Only | Checks SIP address of the Request URI in the incoming SIP message; if it does not match the SIP server address of the account, the call will be rejected. Default is <b>No</b> .                                                                                                    |
| Use Privacy<br>Header                                 | Determines if the "Privacy header" will be presented in the SIP INVITE message and if it includes the caller info in this header. If set to Default, it will add Privacy header unless special feature is <b>Telkom SA</b> or <b>CBCOM</b> . Default is <b>Default</b> .                                                                                                    |
| Use P-Preferred-<br>Identity Header                   | Specifies if the P-Preferred-Identity Header will be presented in the SIP INVITE message. If set to "default", the P-Preferred-Identity Header will be omitted in SIP INVITE message when <b>Telkom SA</b> or <b>CBCO</b> is active. If set to "Yes", the P-Preferred-Identity Header will always be presented. If set to "No", it will be omitted. Default setting is: <b>Default</b> . |
| Use P-Access-<br>Network-Info                         | With this feature enabled, device will populate the WAN access node with IEEE802.11a, IEEE-802.11b in P-Access-Network-Info SIP header.                                                                                                    |

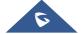

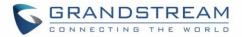

| Header                                   |                                                                                                    |
|------------------------------------------|----------------------------------------------------------------------------------------------------|
| Use P-Emergency-<br>Info Header          | This feature support of IEEE-48-addr and IEEE-EUI-64 in SIP header for emergency calls.                                                                                                    |
| SIP REGISTER Contact Header Uses         | Specifies which address (LAN or WAN address) the device will detect to use it in SIP Register Contact Header. When set to <b>LAN</b> , Contact header will include local IP from ATA in REGISTER messages, while if set to <b>WAN</b> , host/port/contact will be updated from SIP 401/403/404/407 Via header "received"/"rport" parameters in REGISTER messages. Default is <b>LAN Address</b> .                                                                                                    |
| Allow SIP Factory<br>Reset               | This feature allows user to reset the devices directly through SIP Notify. Default is <b>No</b> .                                                                                                    |
| SIP T1 Timeout                           | Defines T1 timeout value.  It is an estimate of the round-trip time between the client and server transactions.  For example, the HT813 will attempt to send a request to a SIP server.  The time it takes between sending out the request to the point of getting a response is the SIP T1 timer. If no response is received the timeout is increased to (2*T1) and then (4*T1). Request re-transmit retries would continue until a maximum amount of time defined by T2. Default is <b>0.5</b> seconds. |
| SIP T2 Interval                          | Identifies maximum retransmission interval for non-INVITE requests and INVITE responses. Retransmitting and doubling of T1 continues until it reaches T2 value. Default is <b>4</b> seconds.                                                                                                    |
| SIP Timer D                              | Configure the SIP Timer D defined in RFC3261. 0 - 64 seconds. Default 0                                                                                                    |
| DTMF Payload<br>Type                     | Defines payload type for DTMF using RFC2833.                                                                                                    |
| Preferred DTMF method (in order)         | Sorts DTMF methods (in-audio, via RTP (RFC2833) or via SIP INFO) by priority.                                                                                                    |
| Disable DTMF<br>Negotiation              | Uses above DTMF order without negotiation.  Default is <b>No</b> .                                                                                                    |
| Generate<br>Continuous<br>RFC2833 Events | When enabled the RFC2833 events are generated until key is released.  Default is <b>No</b> .                                                                                                    |
| Flash Digit Control                      | When it set to YES it allows the user to perform some call setting when both channels are used while pressing:                                                                                                    |

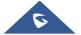

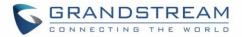

|                                        | <ul> <li>"Flash + 1" in order to hang up the current call and resume a call that was held.</li> <li>"Flash + 2" in order to hold the current call and resume a call that was held.</li> <li>"Flash + 3" in order to perform 3-way conference.</li> <li>"Flash + 4" in order to perform attended transfer.</li> <li>Note: Please refer to the user guide for detailed steps to perform above operations.</li> </ul>                                                                                                    |
|----------------------------------------|----------------------------------------------------------------------------------------------------|
| Proxy-Require                          | Determines a SIP Extension to notify the SIP server that the HT813 is behind a NAT/Firewall.                                                                                                    |
| Use NAT IP                             | Defines NAT IP address used in SIP/SDP messages. It should only be used if required by ITSP.                                                                                                    |
| Use SIP User-<br>Agent Header          | Configures the SIP User-Agent Header.                                                                                                    |
| SIP User-Agent                         | Configures SIP User-Agent. If not configured, device will use the default User Agent Header. The value range is 1024 to Maximum String Length. Default value is Null.                                                                                                    |
| Do Not Escape '#'<br>as %23 in SIP URI | Replaces # by %23 in some special situations. Default is <b>No</b> .                                                                                                    |
| Disable Multiple m<br>Line in SDP      | Sends only one m line in SDP, regardless of how many m fields are in the incoming SDP. Default is <b>No</b> .                                                                                                    |
| Ring Timeout                           | Stops ringing when incoming call if not answered within a specific period of time. Default is <b>60</b> seconds. When configure the Ring Timeout to 0, will have no ring timeout.                                                                                                    |
| Early Dial                             | Sends an early INVITE each time a key is pressed when a user dials a number. Otherwise, only one INVITE is sent after full number is dialed (user presses <b>Dial Key</b> or after "no key entry timeout" expires).  This option should be used only if there is a SIP proxy is configured and supporting 484 responses (Incomplete Address). Otherwise, the call will likely be rejected by the proxy (with a 404 Not Found error).  Default is <b>No</b> .  This feature is NOT designed to work with and should NOT be enabled for direct IP-to- |
|                                        | IP calling.                                                                                                    |
| Dial Plan Prefix                       | Adds specified prefix to dialed number.                                                                                                    |
| Use # as Dial Key                      | Treats "#" as the "Send" (or "Dial") key. If set to "No", this "#" key can be included as part of the dialed number.                                                                                                    |

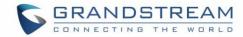

#### Default is Yes.

#### **Dial Plan Rules:**

- 1. Accept Digits: 1,2,3,4,5,6,7,8,9,0, \*, #, A,a,B,b,C,c,D,d
- 2. Grammar: x any digit from 0-9;
  - a. xx+ at least 2 digits number;
  - b. **xx** exactly 2 digits number;
  - c. ^ exclude;
  - d. . wildcard, matches one or more characters
  - e. [3-5] any digit of 3, 4, or 5;
  - f. **[147]** any digit 1, 4, or 7;
  - g. <2=011> replace digit 2 with 011 when dialing
  - h. <=1> add a leading 1 to all numbers dialed, vice versa will remove a 1 from the number dialed
  - i. | or
  - Example 1: {[369]11 | 1617xxxxxxxx} -

Allow 311, 611, 911, and any 10-digit numbers of leading digits 1617

• Example 2: {^1900x+ | <=1617>xxxxxxxx} -

Block any number with leading digits 1900 and add prefix 1617 for any dialed 7-digit numbers

Example 3: {1xxx[2-9]xxxxxxx | <2=011>x+} -

Allow any length of number with leading digit 2 and 10 digit-numbers of leading digit 1 and leading exchange number between 2 and 9; If leading digit is 2, replace leading digit 2 with 011 before dialing.

3. Default: Outgoing - {x+}

Example of a simple dial plan used in a Home/Office in the US:

{ ^1900x. | <=1617>[2-9]xxxxxx | 1[2-9]xx[2-9]xxxxxx | 011[2-9]x. | [3469]11 }

**Explanation** of example rule (reading from left to right):

- ^1900x. prevents dialing any number started with 1900
- <=1617>[2-9]xxxxxx allows dialing to local area code (617) numbers by dialing 7 numbers and 1617 area code will be added automatically
- 1[2-9]xx[2-9]xxxxxx allows dialing to any US/Canada Number with 11 digits length
- 011[2-9]x. allows international calls starting with 011
- [3469]11 allow dialing special and emergency numbers 311, 411, 611 and 911

**Note:** In some cases, user wishes to dial strings such as \*123 to activate voice mail or other application provided by service provider. In this case \* should be predefined inside dial plan feature. As an example { \*x+ } will allow to dial \* followed by any length of

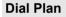

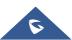

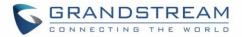

|                                   | numbers.                                                                                                    |
|-----------------------------------|----------------------------------------------------------------------------------------------------|
| SUBSCRIBE for MWI                 | Sends SUBSCRIBE periodically (depends on "Register Expiration" parameter) for message waiting indication. Default is <b>No</b> .                                                                                                    |
| Anonymous Call<br>Rejection       | Rejects incoming calls with anonymous caller ID with "486 Busy here" message. Default is <b>No</b> .                                                                                                    |
| Special Feature                   | Selects Soft switch vendors' special requirements Example of vendors: Standard, Broadsoft, CBCOM, RNK, Huawei, China Mobile, ZTE IMS, PhonePower, TELKOM SA, Vonage, Metaswitch, CenturyLink, MTS. Default is <b>Standard</b> .                                                                                                    |
| Session Expiration                | Enables SIP sessions to be periodically "refreshed" via a SIP request (UPDATE, or re-INVITE). When the session interval expires, if there is no refresh via an UPDATE or re-INVITE message, the session will be terminated. Session Expiration is the time (in seconds) at which the session is considered timed out if no successful session refresh transaction occurs beforehand. Default is <b>180</b> seconds. |
| Min-SE                            | Defines Minimum session expiration (in seconds). Default is <b>90</b> seconds.                                                                                                    |
| Caller Request<br>Timer           | Uses session timer when making outbound calls if remote party supports it. Default is <b>No</b> .                                                                                                    |
| Callee Request<br>Timer           | Uses session timer when receiving inbound calls with session timer request.  Default is <b>No</b> .                                                                                                    |
| Force Timer                       | Uses session timer even if the remote party does not support this feature. Selecting "No" will enable session timer only when the remote party supports it. Default is <b>No</b> .  To turn off Session Timer, select "No" for Caller and Callee Request Timer, and Force Timer.                                                                                                    |
| UAC Specify<br>Refresher          | Specifies which end will act as refresher for outgoing calls.  • UAC: The handy tone acts as the refresher.  • UAS: Callee or proxy server act as the refresher.  Default is Omit.                                                                                                    |
| UAS Specify<br>Refresher          | <ul> <li>Specifies which end will act as refresher for incoming calls:</li> <li>UAS: The handy tone acts as the refresher.</li> <li>UAC: Callee or proxy server act as the refresher.</li> </ul> Default is Omit.                                                                                                    |
| Force INVITE                      | Always refresh with INVITE instead of UPDATE Default is <b>No</b> .                                                                                                    |
| INVITE Ring-No-<br>Answer Timeout | Between 5-300 seconds. Default 40 seconds.                                                                                                    |

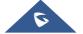

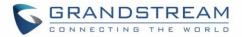

| (sec)                                         |                                                                                                    |
|-----------------------------------------------|----------------------------------------------------------------------------------------------------|
| Enable 100rel                                 | Appends "100rel" attribute to the value of the required header of the initial signaling messages. Default is <b>No</b> .                                                                             |
| Add Auth Header<br>on Initial<br>REGISTER     | Adds "Authentication" header with blank "nonce" attribute in the initial SIP REGISTER request. Default is <b>No</b> .                                                                                |
| Use First Matching<br>Vocoder in 200OK<br>SDP | Includes only the first matching vocoder in its 2000K response, otherwise it will include all matching vocoders in same order received in INVITE. Default is <b>No</b> .                             |
| Preferred Vocoder                             | Configures vocoders in a preference list (up to 7 preferred vocoders) that will be included with same order in SDP message. Vocoder types are G.711 A-/U-law, G.726-32, G.723, G.729, iLBC and OPUS. |
| Voice Frames per<br>TX                        | Transmits a specific number of voice frames per packet. Default is <b>2</b> ; increases to 10/20/32/64 for G711/G726/G723/other codecs, respectively.                                                |
| G723 Rate                                     | Operates at specified encoding rate for G.723 vocoder. Available encoding rates are 6.3kbps or 5.3kbps. Default is <b>6.3kbps</b> .                                                                  |
| iLBC Frame Size                               | Specifies iLBC packet frame size (20ms or 30ms).  Default is <b>20ms</b> .                                                                                                    |
| Disable OPUS<br>Stereo in SDP                 | Disables OPUS stereo in SDP. Default is <b>No</b> .                                                                                                    |
| iLBC Payload type                             | Determines payload type for iLBC. Valid range is between 96 and 127. Default is <b>97</b> .                                                                                                    |
| <b>OPUS Payload Type</b>                      | Determines payload type for OPUS. Valid range is between 96 and 127. Default is <b>123</b> .                                                                                                    |
| VAD                                           | Allows detecting the absence of audio and conserves bandwidth by preventing the transmission of "silent packets" over the network. Default is <b>No</b> .                                            |
| Symmetric RTP                                 | Changes the destination to send RTP packets to the source IP address and port of the inbound RTP packet last received by the device. Default is <b>No</b> .                                          |
| Fax Mode                                      | Specifies the fax mode: T.38 (Auto Detect) FoIP by default, or Pass-Through (must use codec PCMU/PCMA)                                                                                               |
| Re-Invite after Fax Tone Detected             | Allows the unit to send out the re-INVITE for T.38 or Fax Pass Through if a fax tone is detected. Default is <b>Enabled</b>                                                                          |
| Jitter Buffer Type                            | Selects jitter buffer type (Fixed or Adaptive) based on network conditions.                                                                                                    |

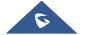

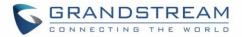

| Jitter Buffer Length  SRTP Mode           | <ul> <li>High (initial 200ms, min 40ms, max 600ms) Note: not all vocoders can meet the high requirement.</li> <li>Medium (initial 100ms, min 20ms, max 200ms).</li> <li>Low (initial 50ms, min 10ms, max 100ms).</li> <li>Selects SRTP mode to use ("Disabled", "Enabled but not forced", or "Enabled and forced"). Default is Disabled.</li> <li>It uses SDP Security Description to exchange key. Please refer to SDES: <a href="https://tools.ietf.org/html/rfc4568">https://tools.ietf.org/html/rfc4568</a></li> <li>SRTP: <a href="https://www.ietf.org/rfc/rfc3711.txt">https://www.ietf.org/rfc/rfc3711.txt</a></li> </ul> |
|-------------------------------------------|----------------------------------------------------------------------------------------------------|
| Crypto Life Time                          | Adds crypto life time header to SRTP packets. Default is <b>Yes</b> .                                                                                                    |
| Caller ID Scheme                          | Selects the caller ID scheme. Available options:  Bellcore/Telcordia ETSI-FSK during ringing ETSI-FSK prior to ringing with DTAS ETSI-FSK prior to ringing with LR+DTAS ETSI-FSK prior to ringing with RP ETSI-DTMF during ringing ETSI-DTMF prior to ringing with DTAS ETSI-DTMF prior to ringing with LR+DTAS ETSI-DTMF prior to ringing with LR+DTAS ETSI-DTMF prior to ringing with RP SIN 227 – BT NTT JAPAN DTMF Denmark prior to ringing with IR DTMF Denmark prior to ringing with LR DTMF Sweden/Finland prior to ringing with LR DTMF Brazil DTMF-FSK Brazil                                                            |
| DTMF Caller ID                            | Defines the start and stop tones as delimiters for the caller ID.  Start Tone and Stop Tone can be set to "Default", "A", "B", "C", "D" or "#"                                                                                                    |
| FSK Caller ID<br>Minimum RX Level<br>(dB) | An adjustable value for the Caller ID signal to help this device to recognize Caller ID from different networks. Range: -96 to -0dB. Default -40dB.                                                                                                    |
| FSK Caller ID<br>Seizure Bits             | Range is from 0 to 800 bits. Default <b>70</b> .                                                                                                    |
| FSK Caller ID Mark<br>Bits                | Range is from 0 to 800 bits. Default <b>40</b> .                                                                                                    |

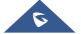

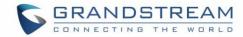

|                                      | According to customer's choice CID information will be transferred from PSTN network to VoIP network using following rules:                                                                                                    |  |
|--------------------------------------|----------------------------------------------------------------------------------------------------|--|
|                                      | Relay via SIP From - PSTN CID is in the SIP From field                                                                                                    |  |
| Caller ID Transport                  | Relay via P-Asserted-Identity - SIP From field uses the pre-configured account user Id. PSTN CID is in the P-Asserted-Identity field                                                                                                    |  |
| Туре                                 | Relay via P-Preferred-Identity - PSTN CID is in the P-Preferred-Identity field                                                                                                    |  |
|                                      | Send anonymous - SIP From field uses "anonymous". PSTN CID is put in the P-Asserted-Identity field                                                                                                    |  |
|                                      | Disable - PSTN CID will not be sent. SIP From field uses the pre-configured account user ID                                                                                                    |  |
| Send Hook Flash<br>to PSTN           | If Yes, hook flash will be sent to PSTN upon receiving flash event from RFC2833 or SIP INFO.                                                                                                    |  |
| Hook Flash<br>Duration (ms)          | The time period when the cradle is pressed (Hook Flash) to simulate a FLASH. Adjust this time value to prevent unwanted activation of the Flash/Hold and automatic phone ring-back.                                                                                                    |  |
| Gain                                 | Voice path volume adjustment.  RX is a gain level for signals transmitted by FXO (FXO-To-VoIP volume)  TX is a gain level for signals received by FXO (FXO-To-PSTN volume).  Default = 0dB for both parameters. Loudest volume: +6dB; Lowest volume: -6dB.  User can adjust volume of call on either end using the Rx Gain Level parameter and the TX Gain Level parameter located on the FXO Port Configuration page. These parameters affect call volume ONLY for calls placed to/from PSTN and VoIP networks. If call volume is too low when using VoIP extension, adjust volume using the Rx Gain Level parameter under the FXO Port Configuration page.  If voice volume is too low at the other end (PSTN side), user may increase the far end volume using the TX Gain Level parameter under the FXO Port Configuration page. |  |
| Disable Line Echo<br>Canceller (LEC) | Disables the LEC will per call base. Recommended for FAX/Data calls. Default is <b>No</b> .                                                                                                    |  |
| Disable Network Echo Suppressor      | Disables the NEC will per call base. Recommended for FAX/Data calls. Default is <b>No</b> .                                                                                                    |  |
| Outgoing Call<br>Duration Limit      | Defines the call duration limit for the outgoing calls, Default is <b>0</b> (No limit).                                                                                                    |  |
| FXO Termination                      |                                                                                                    |  |

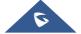

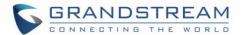

| Enable Current Disconnect             | This value should be used in case the PSTN provider uses line power drop to indicate call completion to the end point. In this case the HT813 will search for a power drop                                                                                                    |
|---------------------------------------|----------------------------------------------------------------------------------------------------|
| Enable Current Disconnect             | This value should be used in case the PSTN provider uses line power drop to indicate call completion to the end point. In this case the HT813 will search for a power drop.                                                                                                    |
| Current Disconnect<br>Threshold (ms)  | This is a preconfigured value of duration for a line power drop used by specific service providers. For example, for a configured value of 500ms the device will ignore any random voltage drops on the line if duration of such drop is less than 500ms and the call will NOT be considered as terminated. This is useful to prevent unnecessary call drops in some low quality PSTN lines. Default is <b>100</b> ms. Range from 50 to 800 ms.                                                                                 |
| Enable PSTN Disconnect Tone Detection | If set to Yes, arrived Busy Tone is used as the disconnect signal.                                                                                                    |
| PSTN Disconnect<br>Tone               | In certain countries, the central office will send a special busy tone to indicate when a call is disconnected from the remote side. User can pre-configure this tone on the ATA. The user should know the frequency values and cadences of these tones. Here is an example for the syntax for a busy tone in the U.S.A: Syntax: f1=freq@vol, f2=freq@vol, c=on1/off1-on2/off2-on3/off3; Note: freq: 0 - 4000Hz; vol: -30 - 0dBm Default: Busy Tone - f1=480@-32, f2=620@-32, c=500/500; Note: Maximum supported cadences are 3 |
| Enable Polarity<br>Reversal           | This should be set to Yes only if the FXO lines are subscribed to PR service from PSTN Service provider. It is merely a PR detect feature. Default is No.  Note: If there is no PR service from provider on the FXO line, and this setting is configured to Yes, calls will not be successful.                                                                                                    |
| AC Termination<br>Model               | You can select the AC termination by Country or by Impedance.  Default is <b>Country-based</b> .                                                                                                    |
| Country-Based                         | 15 Countries are selectable in this version of the F/W.  USA AUSTRIA AUSTRALIA/NEW ZEALAND BELGIUM CHINA FINLAND FRANCE GERMANY GREECE                                                                                                    |

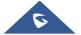

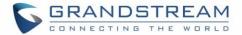

|                                                     | <ul> <li>ITALY</li> <li>JAPAN</li> <li>NORWAY</li> <li>SPAIN</li> <li>SWEDEN</li> <li>UK</li> <li>Default is USA</li> </ul>                                                                                                    |
|-----------------------------------------------------|----------------------------------------------------------------------------------------------------|
| Impedance-Based                                     | Select the Impedance used by the PSTN service provider.  • 600R – 600 ohms  • 600C – 600 ohms + 2.16uF  • 900R – 900 ohms  • 900C – 900 ohms + 2.16uF  • COMPLEX1 – 220 ohms + (820 ohms    115nF)  • COMPLEX2 – 270 ohms + (750 ohms    150nF)  • COMPLEX3 – 370 ohms + (620 ohms    310nF)  • COMPLEX4 – 600R, 270 ohms + (750 ohms    150nF)  • COMPLEX5 – 320 ohms + (1050 ohms    230nF)  • COMPLEX6 – 350 ohms + (1000 ohms    210nF)  • COMPLEX7 – 200 ohms + (680 ohms    100nF)  • COMPLEX8 – 370 ohms + (820 ohms    110nF)  • COMPLEX9 – 275 ohms + (780 ohms    115nF)  • COMPLEX10 – 120 ohms + (820 ohms    110nF)  Default is 600R – 600 ohms |
| Number of Rings                                     | The FXO port will ring the number of times configured in this field before sending the call to the VoIP side. The supported range is 1-50. Default is <b>4</b> .                                                                                                    |
| PSTN Ring Thru<br>FXS                               | If Yes, the phone connected to the FXS port will ring a configured number of times (see above). If not, the phone connected to the FXS port will not ring.                                                                                                    |
| PSTN Ring Thru<br>Delay (sec)                       | If the PSTN Ring Thru Delay is set to Yes, all incoming PSTN calls through FXO will ring the phone connected to the FXS port, after this delay or after caller id is detected (whichever comes first).                                                                                                    |
| PSTN Ring<br>Timeout (sec)                          | Range is 2-10 seconds. Default is 6 seconds. Option is used to detect PSTN hang up when FXO port is not answered.                                                                                                    |
| PSTN Idle Wait<br>Timeout between<br>Outgoing Calls | Used to customize timeout value between PSTN outgoing calls. Range is 0-10 seconds. Default is 4 seconds.                                                                                                    |

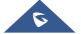

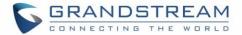

| Channel Dialing                      |                                                                                                    |
|--------------------------------------|----------------------------------------------------------------------------------------------------|
| DTMF Digit Length<br>(ms)            | Digit length and Dial Pause are port digit dialing configurations; FXO needs to dial out digits for VoIP to PSTN 1 stage calls, and unconditional call forward to PSTN, and route to PSTN. Digit Length is the play time for each digit.  Note: In order to receive the caller ID information, the delay should be set to a value larger than the delay required to complete the PSTN caller ID delivery. |
| DTMF Dial Pause<br>(ms)              | Dial pause is the time between 2 digits for the same scenario as explained above.                                                                                                    |
| First Digit Timeout (sec)            | Used for PSTN to VoIP calls. PSTN users need to enter the FIRST digit within the first digit timeout period. Otherwise the call will be dropped.                                                                                                    |
| Inter-Digit Timeout (sec)            | When dialing from the PSTN to VoIP, subsequent digits must be input within the period of inter-digit timeout. Otherwise the dial plan thinks it is the end of the digit input.                                                                                                    |
| Wait for Dial Tone                   | Wait for Dial tone is used for one stage VoIP to PSTN calls. If set to Yes, the device will first obtain a PSTN line and a dial tone from a central office. After obtaining the dial tone, the digits dialed will be sent to the central office.                                                                                                    |
| Stage Method (1/2)                   | This configuration is applicable for VoIP to PSTN calls and indicates one or two stage dialing methods.                                                                                                    |
| Min Delay Before<br>Dial PSTN Number | The time to wait before HT813 initiates the call via PSTN line.  Default 500ms, range is from 50 to 65000ms.                                                                                                    |

## **Important Settings**

## **NAT Settings**

If you plan to keep the Handy Tone within a private network behind a firewall, we recommend using STUN Server. The following three settings are useful in the STUN Server scenario:

- 1. STUN Server (under advanced settings webpage) enter a STUN server IP (or FQDN) that you may have or look up a free public STUN server on the internet and enter it on this field. If using public IP, keep this field blank.
- 2. Use random SIP/RTP ports (under advanced settings webpage), this setting depends on your network settings. Generally, if you have multiple IP devices under the same network, it should be set to Yes. If using a public IP address, set this parameter to No.

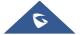

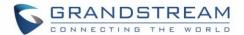

3. NAT traversal (under the FXS and FXO web page) Set this to Yes when gateway is behind firewall on a private network.

#### **DTMF Methods**

The HT813 supports the following DTMF mode:

- DTMF in-audio
- DTMF via RTP (RFC2833)
- DTMF via SIP INFO

Set priority of DTMF methods according to your preference. This setting should be based on your server DTMF setting.

#### **Preferred Vocoder (Codec)**

The HT813 supports following voice codecs. On FXS/FXO page, choose the order of your favorite codecs:

- PCMU/A (or G711μ/a)
- G729 A/B
- G723.1
- G726
- iLBC
- OPUS

## **Configuring HT813 Through Voice Prompts**

As mentioned previously, The HT813 has a built-in voice prompt menu for simple device configuration. Please refer to "<u>Understanding HT813 Interactive Voice Prompt Response Menu</u>" for more information about IVR and how to access its menu.

#### • DHCP MODE

Select voice menu option 01 to enable HT813 to use DHCP.

#### • STATIC IP MODE

Select voice menu option 01 to enable HT813 to use STATIC IP mode, then use option 02, 03, 04, 05 to set up IP address, Subnet Mask, Gateway, and DNS server, respectively.

#### PPPOE MODE

Select voice menu option 01 to allow the HT813 to enable the PPPoE mode. PPPoE Username and Password should be configured from web GUI.

#### • FIRMWARE SERVER IP ADDRESS

Select voice menu option 13 to configure the IP address of the firmware server.

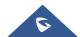

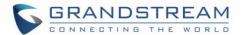

#### CONFIGURATION SERVER IP ADDRESS

Select voice menu option 14 to configure the IP address of the configuration server.

#### • UPGRADE PROTOCOL

Select the menu option 15 to choose firmware and configuration upgrade protocol between TFTP, FTP, FTPS, HTTP and HTTPS. Default is HTTPS.

#### • FIRMWARE UPGRADE MODE

Select voice menu option 17 to choose firmware upgrade mode among the following three options:

1) Always check, 2) check when pre/suffix changes, and 3) never upgrade.

#### • WAN PORT WEB ACCESS

Select voice menu option 12 to enable/disable web access from WAN port. Press 9 in this menu to toggle between enable / disable. Default is disabled.

## **Configuration through a Central Server**

The HT813 can be automatically configured from a central provisioning system.

When HT813 boots up, it will send TFTP, FTP/FTPS or HTTP/HTTPS requests to download configuration files, "cfg000b82xxxxxx" and "cfg00082xxxxxx.xml", where "000b82xxxxxx" is the LAN MAC address of the HT813. If the download of "cfgxxxxxxxxxxxxxxxxml" is not successful, the provision program will issue request a generic configuration file "cfg.xml". Configuration file name should be in lower case letters. The configuration data can be downloaded via TFTP, FTP/FTPS or HTTP/HTTPS from the central server. A service provider or an enterprise with large deployment of HT813 can easily manage the configuration and service provisioning of individual devices remotely from a central server.

Grandstream provides a central provisioning system GAPS (Grandstream Automated Provisioning System) to support automated configuration of Grandstream devices. GAPS use enhanced (NAT friendly) TFTP or HTTP (thus no NAT issues) and other communication protocols to communicate with each individual Grandstream device for firmware upgrade, remote reboot, etc. Grandstream provides GAPS service to VoIP service providers. Use GAPS for either simple redirection or with certain special provisioning settings. At boot-up, Grandstream devices by default point to Grandstream provisioning server GAPS, based on the unique MAC address of each device, GAPS provision the devices with redirection settings so that it will be redirected to customer's TFTP or HTTP/HTTPS server for further provisioning. Grandstream also provides configuration tools (Windows and Linux/Unix version) to facilitate the task of generating device configuration files.

The Grandstream configuration tools are free to end users. The configuration tools and configuration templates are available for download from <a href="https://www.grandstream.com/support/tools">https://www.grandstream.com/support/tools</a>

#### **Register a SIP Account**

The HT813 supports 2 SIP accounts. Please refer to the following steps in order to register your accounts

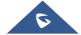

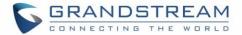

#### via web user interface

- 1. Access your HT813 web UI by entering its IP address in your favorite browser.
- 2. Enter your admin password (default: admin).
- 3. Press Login to access your settings.
- 4. Go to **FXS** (same steps for **FXO**) web pages and set the following:
  - a. Account Active to Yes.
  - b. Primary SIP Server field with your SIP server IP address or FQDN.
  - c. Failover SIP Server with your Failover SIP Server IP address or FQDN. Leave empty if not available.
  - d. Prefer Primary SIP Server to No or Yes depending on your configuration. Set to No if no Failover SIP Server is defined. If "Yes", account will register to Primary SIP Server when failover registration expires.
  - e. Outbound Proxy: Set your Outbound Proxy IP Address or FQDN. Leave empty if not available.
  - f. **SIP User ID**: User account information, provided by VoIP service provider (ITSP). Usually in the form of digit similar to phone number or actually a phone number.
  - g. **Authenticate ID**: SIP service subscriber's Authenticate ID used for authentication. Can be identical to or different from SIP User ID.
  - h. **Authenticate Password**: SIP service subscriber's account password to register to SIP server of ITSP. For security reasons, the password will field will be shown as empty.
  - i. **Name**: Any name to identify this specific user.
- 5. Press **Apply** at the bottom of the page to save your configuration.

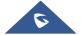

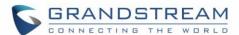

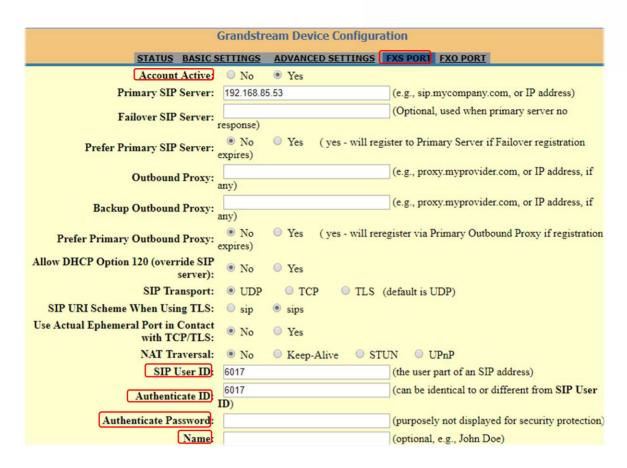

Figure 9: FXS Port Settings

After applying your configuration, your account will register to your SIP Server, you can verify if it has been correctly registered with your SIP server from your HT813 web interface under **Status**  $\rightarrow$  **Port Status**  $\rightarrow$  **Registration** (If it displays **Registered**, it means that your account is fully registered, otherwise it will display **Not Registered** so in this case you must double check the settings or contact your provider).

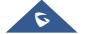

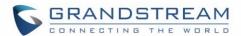

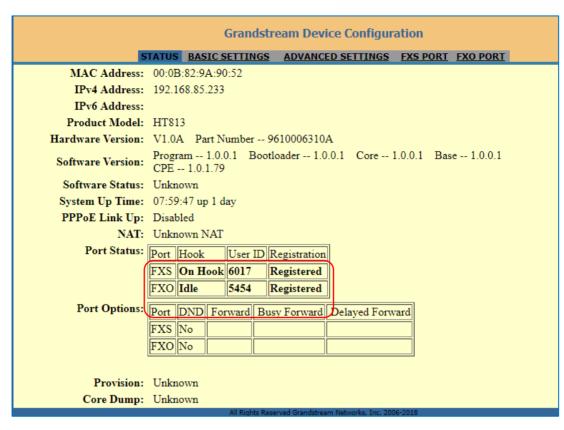

Figure 10: Accounts Status

## **Rebooting HT813 from Remote**

Press "Reboot" button at the bottom of the configuration menu to reboot the ATA remotely. The web browser will then display a message window to confirm that reboot is underway. Wait 30 seconds to log in again.

#### **Call Features**

The HT813 supports all the traditional and advanced telephony features.

Table 11: HT813 Call Features

| Key | Call features                                                                                            |
|-----|----------------------------------------------------------------------------------------------------|
| *02 | Forcing a Codec (per call) *027110 (PCMU), *027111 (PCMA), *02723 (G723), *02729 (G729), *027201 (iLBC). |
| *03 | Disable LEC (per call) Dial "*03" +" number".  No dial tone is played in the middle.                     |
| *16 | Enable SRTP                                                                                              |
| *17 | Disable SRTP                                                                                             |

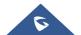

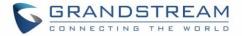

| *30            | Block Caller ID (for all subsequent calls)                                                                                                    |
|----------------|----------------------------------------------------------------------------------------------------|
| *31            | Send Caller ID (for all subsequent calls)                                                                                                    |
| *47            | <b>Direct IP Calling</b> . Dial "*47" + "IP address". <b>No</b> dial tone is played in the middle.                                                                     |
| *50            | Disable Call Waiting (for all subsequent calls)                                                                                                    |
| *51            | Enable Call Waiting (for all subsequent calls)                                                                                                    |
| *67            | Block Caller ID (per call). Dial "*67" +" number". No dial tone is played in the middle.                                                                               |
| *82            | Send Caller ID (per call). Dial "*82" +" number". No dial tone is played in the middle.                                                                                |
| *69            | Call Return Service: Dial *69 and the phone will dial the last incoming phone number received.                                                                         |
| *70            | <b>Disable Call Waiting (per call).</b> Dial "*70" +" number". <b>No</b> dial tone is played in the middle.                                                            |
| *71            | Enable Call Waiting (per call). Dial "*71" +" number". No dial tone is played in the middle                                                                            |
| *72            | <b>Unconditional Call Forward:</b> Dial "*72" and then the forwarding number followed by "#". Wait for dial tone and hang up. (dial tone indicates successful forward) |
| *73            | <b>Cancel Unconditional Call Forward</b> . To cancel "Unconditional Call Forward", dial "*73", wait for dial tone, then hang up.                                       |
| *74            | Enable Paging Call: Dial "*74" and then the destination phone number you want to page.                                                                                 |
| *78            | Enable Do Not Disturb (DND): When enabled all incoming calls are rejected.                                                                                             |
| *79            | Disable Do Not Disturb (DND): When disabled, incoming calls are accepted.                                                                                              |
| *87            | Blind Transfer                                                                                                    |
| *90            | <b>Busy Call Forward:</b> Dial "*90" and then the forwarding number followed by "#". Wait for dial tone then hang up.                                                  |
| *91            | <b>Cancel Busy Call Forward</b> . To cancel "Busy Call Forward", dial "*91", wait for dial tone, then hang up.                                                         |
| *92            | <b>Delayed Call Forward.</b> Dial "*92" and then the forwarding number followed by "#". Wait for dial tone then hang up.                                               |
| *93            | Cancel Delayed Call Forward. To cancel Delayed Call Forward, dial "*93", wait for dial tone, then hang up                                                              |
| Flash/<br>Hook | Toggles between active call and incoming call (call waiting tone). If not in conversation, flash/hook will switch to a new channel for a new call.                     |
| #              | Pressing pound sign will serve as Re-Dial key.                                                                                                    |
|                |                                                                                                    |

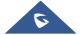

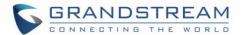

## **UPGRADING AND PROVISIONING**

The HT813 can be upgraded via TFTP/FTPS/HTTP/HTTPS by configuring the URL/IP Address for the TFTPFTP/FTPS/HTTP/HTTPS server and selecting a download method. Configure a valid URL for TFTP or FTP/FTPS or HTTP/HTTPS (default is HTTPS); the server name can be FQDN or IP address.

#### **Examples of valid URLs:**

firmware.grandstream.com or fw.ipvideotalk.com/gs

#### Firmware Upgrade procedure

Please follow below steps in order to upgrade the firmware version of your HT813:

- 1. Access your HT813 UI by entering its IP address in your favorite browser.
- 2. Enter your admin password (default: admin).
- 3. Press Login to access your settings.
- 4. Go to Advanced Settings → Firmware Upgrade and Provisioning page and enter the IP address or the FQDN for the upgrade server in "Firmware Server Path" field and choose to upgrade via TFTP or HTTP/HTTPS or FTP/FTPS.
- 5. Make sure to check "Always Check for New Firmware".
- Update the change by clicking the "Apply" button at the bottom of the page. Then "Reboot" or power cycle the HT813 to update the new firmware.

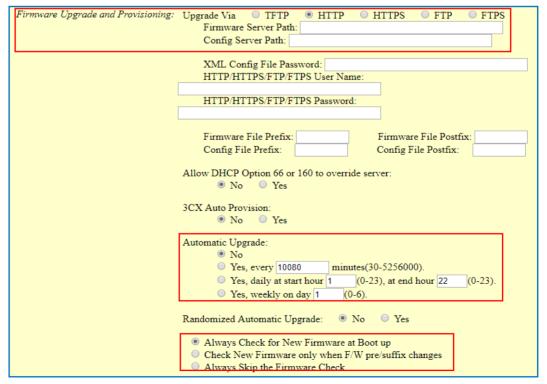

Figure 11: Firmware Upgrade Page

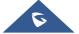

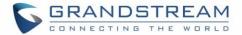

## **Upgrading via Local Directory**

- 1. Download the firmware file from Grandstream web site
- 2. Unzip it and copy the file in to a folder in your PC
- 3. From the HT813 web interface (Advanced Settings page) you can browse your hard drive and select the folder you previously saved the file (HT8xfw.bin)
- 4. Click "Upload Firmware" and wait few minutes until the new program is loaded.

Note: Always check the status page to see that the program version has changed.

## **Upgrading via Local TFTP/HTTP Servers**

For users that would like to use remote upgrading without a local TFTP/FTP/HTTP server, Grandstream offers a NAT-friendly HTTP server. This enables users to download the latest software upgrades for their devices via this server. Please refer to the webpage:

https://www.grandstream.com/support/firmware

Alternatively, users can download a free TFTP or HTTP server and conduct a local firmware upgrade. A free window version TFTP server is available for download from:

http://www.solarwinds.com/products/freetools/free tftp server.aspx http://tftpd32.jounin.net/.

Instructions for local firmware upgrade via TFTP:

- 1. Unzip the firmware files and put all of them in the root directory of the TFTP server.
- 2. Connect the PC running the TFTP server and the phone to the same LAN segment.
- 3. Launch the TFTP server and go to the File menu->Configure->Security to change the TFTP server's default setting from "Receive Only" to "Transmit Only" for the firmware upgrade.
- 4. Start the TFTP server and configure the TFTP server in the phone's web configuration interface.
- 5. Configure the Firmware Server Path to the IP address of the PC.
- 6. Save and Apply the changes and reboot the HT813.

End users can also choose to download a free HTTP server from <a href="http://httpd.apache.org/">http://httpd.apache.org/</a> or use Microsoft IIS web server.

## Firmware and Configuration File Prefix and Postfix

Firmware Prefix and Postfix allows device to download the firmware name with the matching Prefix and Postfix. This makes it the possible to store all of the firmware with different version in one single directory. Similarly, Config File Prefix and Postfix allows device to download the configuration file with the matching Prefix and Postfix. Thus, multiple configuration files for the same device can be stored in one directory. In addition, when the field "Check New Firmware only when F/W pre/suffix changes" is set to "Yes", the device will only issue firmware upgrade request if there are changes in the firmware Prefix or Postfix.

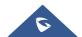

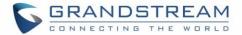

## **Managing Firmware and Configuration File Download**

When "Automatic Upgrade" is set "Yes, every" the auto check will be done in the minute specified in this field. If set to "daily at hour (0-23)", Service Provider can use P193 (Auto Check Interval) to have the devices do a daily check at the hour set in this field with either Firmware Server or Config Server. If set to "weekly on day (0-6)" the auto check will be done on the day specified in this field. This allows the device to periodically check if there are any new changes need to be taken on a scheduled time. By defining different intervals in P193 for different devices, Server Provider can spread the Firmware or Configuration File download in minutes to reduce the Firmware or Provisioning Server load at any given time

#### **Configuration File Download**

Grandstream SIP Devices can be configured via the Web Interface as well as via a Configuration File (binary or XML) through TFTP, FTP/FTPS or HTTP/HTTPS. The **Config Server Path** is the TFTP or HTTP/HTTPS server path for the configuration file. It needs to be set to a valid URL, either in FQDN or IP address format. The **Config Server Path** can be the same or different from the **Firmware Server Path**. A configuration parameter is associated with each particular field in the web configuration page. A parameter consists of a Capital letter P and 2 to 3 (Could be extended to 4 in the future) digit numeric numbers. i.e., P2 is associated with the "New Password" in the Web GUI->Maintenance->Web/SSH Access page->Admin Password. For a detailed parameter list, please refer to the corresponding firmware release configuration template.

For more details on XML provisioning, please refer to:

https://www.grandstream.com/hubfs/Product Documentation/gs provisioning guide.pdf

#### Notes:

- 1. Only XML or binary config file formats are accepted.
- 2. The MAC header in XML config file should be the device MAC or needs to be removed completely.

Figure 12: XML Config File - MAC Header

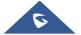

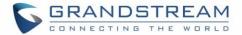

## RESTORE FACTORY DEFAULT SETTINGS

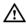

# **Marning:**

Restoring the Factory Default Settings will delete all configuration information on the phone. Please backup or print all the settings before you restore to the factory default settings. Grandstream is not responsible for restoring lost parameters and cannot connect your device to your VoIP service provider.

There are three (3) methods for resetting your unit:

## **Using the Reset Button**

To reset default factory settings using the reset button please follow the steps above:

- 1. Unplug the Ethernet cable.
- 2. Locate the reset hole on the back panel of your HT813.
- 3. Insert a pin in this hole, and press for about 7 seconds.
- 4. Take out the pin. All unit settings are restored to factory settings

## **Using the IVR Command**

Reset default factory settings using the IVR prompt:

- Dial "\*\*\*" for voice prompt.
- Enter "99" and wait for "reset" voice prompt.
- 3. Enter the encoded MAC address (Look below on how to encode MAC address).
- 4. Wait 15 seconds and device will automatically reboot and restore factory settings.

#### **Encode the MAC Address**

- 1. Locate the MAC address of the device. It is the 12-digit HEX number on the bottom of the unit.
- Key in the MAC address. Use the following mapping:

Table 12: MAC Address Key Mapping

| Key | Mapping                                                |
|-----|--------------------------------------------------------|
| 0-9 | 0-9                                                    |
| Α   | 22 (press the "2" key twice, "A" will show on the LCD) |
| В   | 222                                                    |

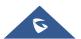

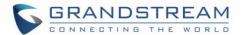

| C | 2222                                                   |
|---|--------------------------------------------------------|
| D | 33 (press the "3" key twice, "D" will show on the LCD) |
| E | 333                                                    |
| F | 3333                                                   |

For example: if the MAC address is 000b8200e395, it should be keyed in as "0002228200333395"

## **Reset from Web Interface (Reset Type)**

- 1. Access your HT813 UI by entering its IP address in your favorite browser.
- 2. Enter your admin password (default: admin).
- 3. Press Login to access your settings.
- 4. Go to Basic Settings → Reset Type
- 5. Press **Reset** button (after selecting the reset type).
- Full Reset: This will make a full reset
- ISP Data: This will reset only the basic settings, like IP mode, PPPoE and Web port
- **VoIP Data Reset:** This will reset only the data related with a service provider like SIP server, sip user ID, provisioning, and others.

#### Note:

- Factory Reset will be disabled if the "Lock keypad update" is set to "Yes".
- If the HT813 was previously locked by your local service provider, pressing the RESET button will only restart the unit. The device will not return to factory default settings.

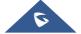

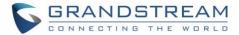

# **EXPERIENCING THE HT813**

Please visit our website: <a href="https://www.grandstream.com/">https://www.grandstream.com/</a> to receive the most up- to-date updates on firmware releases, additional features, FAQs, documentation, and news on new products.

We encourage you to browse our <u>product related documentation</u>, <u>FAQs</u> and <u>User and Developer Forum</u> for answers to your general questions. If you has purchased our products through a Grandstream Certified Partner or Reseller, please contact them directly for immediate support.

Our technical support staff is trained and ready to answer all of your questions. Contact a technical support member or <u>submit a trouble ticket online</u> to receive in-depth support.

Thank you again for purchasing Grandstream analogue telephone adapter, it will be sure to bring convenience to both your business and personal life.

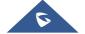